# **Memory Loader II Operation Manual**

Digital Electronics Corporation

## **Preface**

Thank you for purchasing Digital's Memory Loader II. This equipment has been manufactured with the goals of facilitating maintenance work on our GP Series units, and achieving high speed data copying from one GP panel to another. Before using the Memory Loader II, please be sure to read this manual carefully to ensure that you use the product properly and get optimum use of its functions.

In this manual, the "GP Series" refers to the following GP graphic display panels:

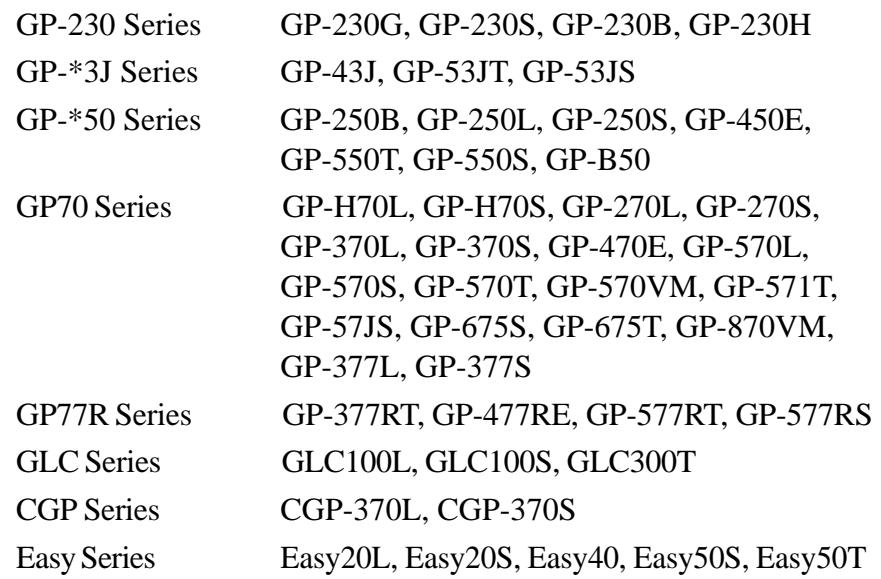

- 1. It is forbidden to copy the contents of this manual, either in whole or in part, except for the purpose of user's personal use, without the express written permission of the Digital Electronics Corporation of Japan.
- 2. The information provided in this manual is subject to change without notice.
- 3. This manual has been written with care, however, should the user discover any errors or omissions, please contact the Digital Electronics Corporation and inform them of your findings.
- 4. Please be aware that the Digital Electronics Corporation is not responsible for any damages resulting from the use of its products, regardless of article 3 above.

All company or manufacturer names used in this manual are the registered trademarks of their respective companies.

© Copyright 1998, Digital Electronics Corporation

MS-DOS® and Windows®95 are registered trademarks of the Microsoft Corporation.

IBM® DOS® are registered trademarks of IBM.

## **General Safety Precautions**

- $\blacksquare$  Due to the possibility of electric shock, be sure to turn OFF the GP panel's power prior to connecting the Memory Loader II.
- Do not use power which is outside of the specified voltage range.
- Do not use the Memory Loader II in an environment that contains flam- $\blacksquare$ mable gases, since it may cause explosion.
- Due to the possibility of electric shock, be sure to turn OFF the Memory Loader II's power prior to replacing the batteries.

To Avoid Damaging the Memory Loader II

- DO NOT press the Memory Loader II's LCD display surface with excessive force or with a hard object. Otherwise, the LCD display surface may be damaged.
- Storing or operating the Memory Loader II in environments with temperatures outside the specified allowable ranges may cause the unit to break down.
- Do not allow water, liquids, or metal particles to enter into the Memory Loader II's case, since it can cause a malfunction or electrical shock.
- Avoid operating the Memory Loader II in locations where sudden temperature changes can cause condensation to form inside the unit, since this can cause the unit to malfunction.
- DO NOT store or use the unit in a high-temperature environment.
- Avoid storing or operating the Memory Loader II in either direct sunlight or in excessively dusty or dirty environments.
- Because the Memory Loader II is a precision instrument, do not use or store it in locations where excessive jolting or vibration can occur.
- Do not use paint thinner or organic solvents to clean the Memory Loader II's case or display.
- If dead batteries are left in the unit for a long period of time, the batteries may leak, causing damage to the unit. When the unit is not used for long periods of time, remove the batteries from the unit.
- Place the batteries in the correct orientation. If they are placed incorrectly, heat may be generated.
- Do not store or operate the Memory Loader II where chemicals and acids are stored or where high concentrations of fumes are present. The Memory Loader II may either malfunction or be damaged as a result.

# **Table of Contents**

#### **Preface**

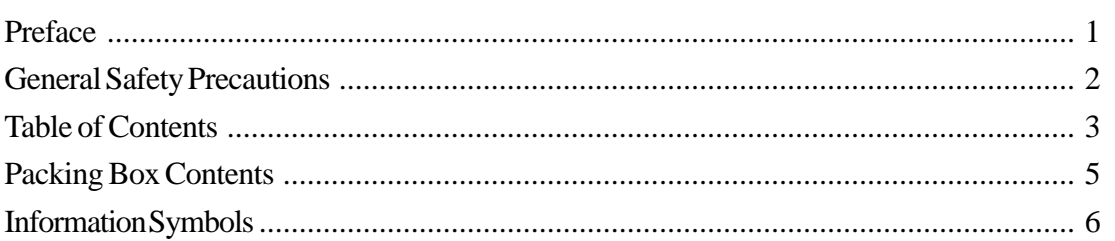

#### **Chapter 1 Introduction**

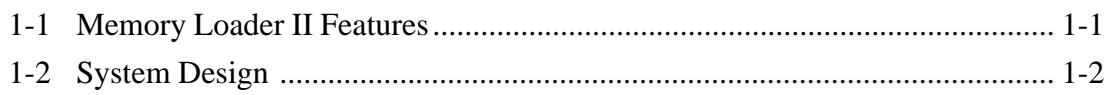

### **Chapter 2 Specifications**

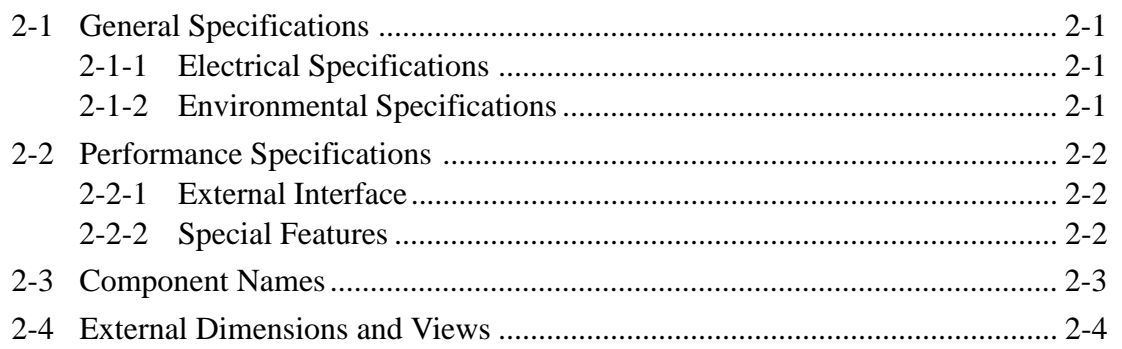

### **Chapter 3 Operation**

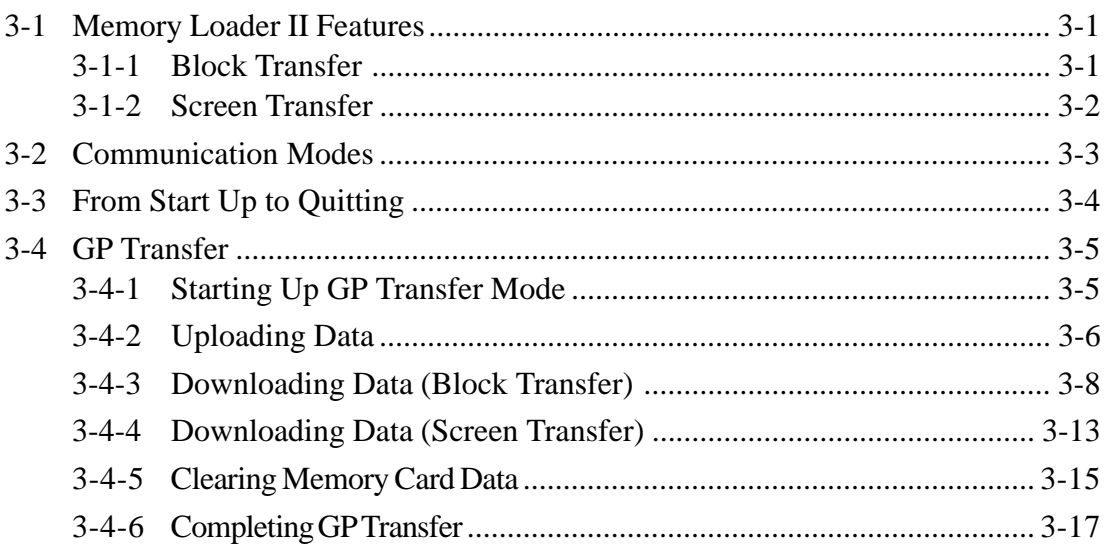

## **Preface**

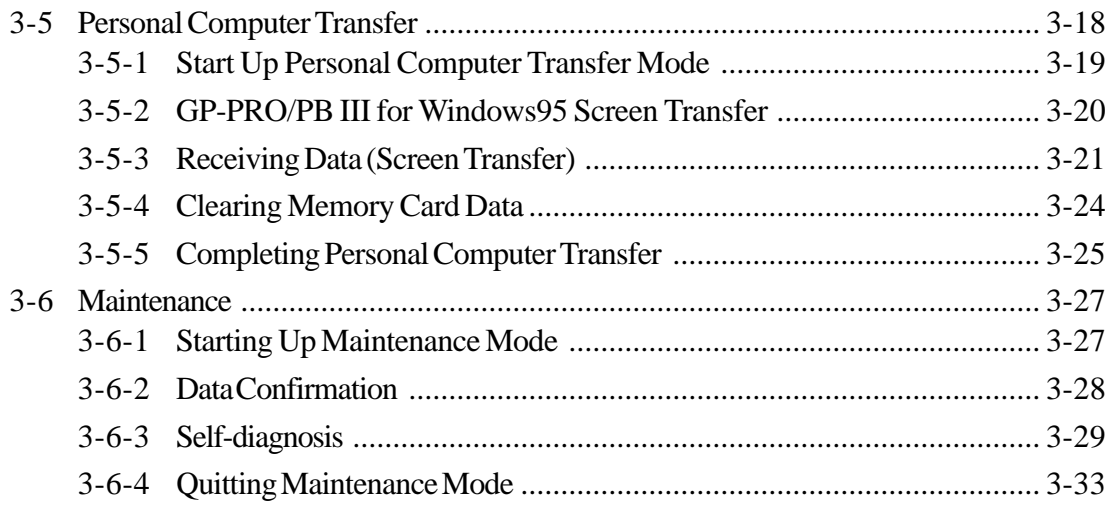

### **Chapter 4 Error Messages**

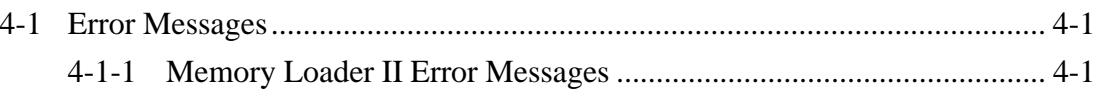

## **Packing Box Contents**

The Memory Loader II's packing box contains the items listed below. Please confirm that everything illustrated here has been included.

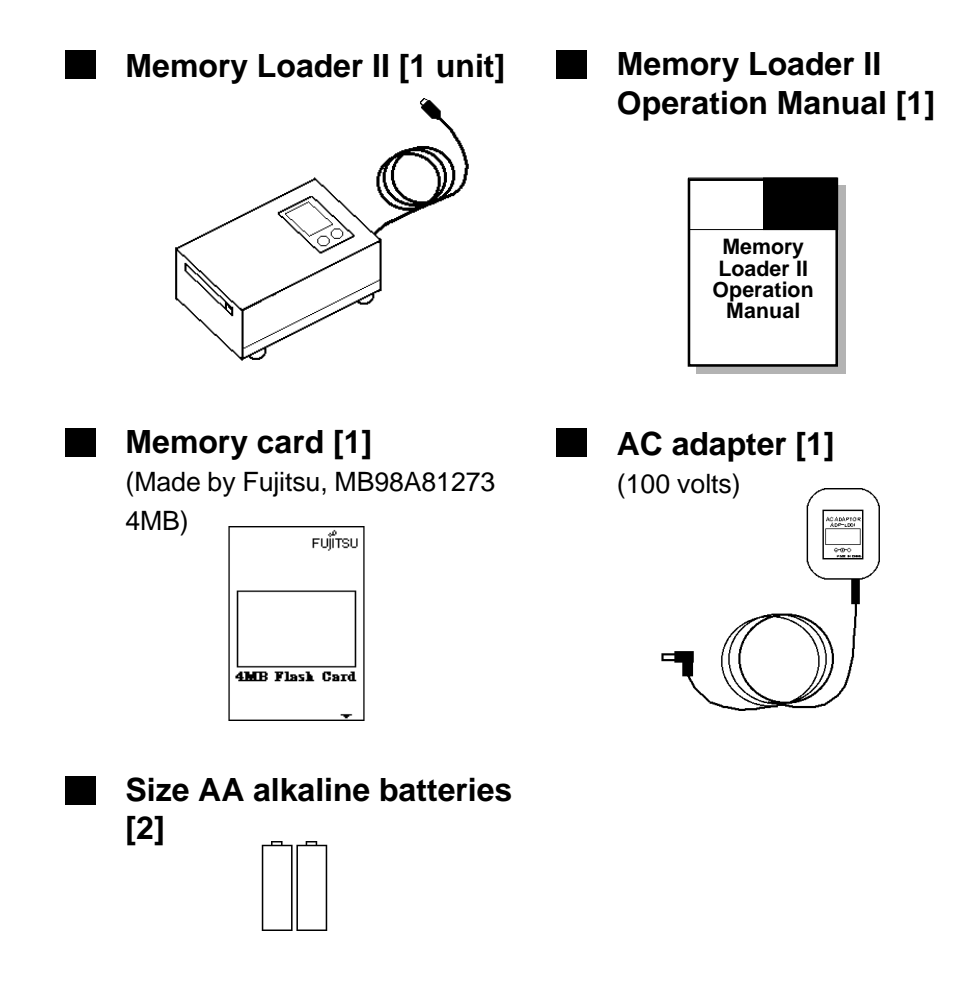

This unit has been carefully packed, however, should you find any item to be either damaged or missing, please contact your local Memory Loader II distributor immediately for service.

## **Information Symbols**

The list below describes the symbols and abbreviations used in this manual.

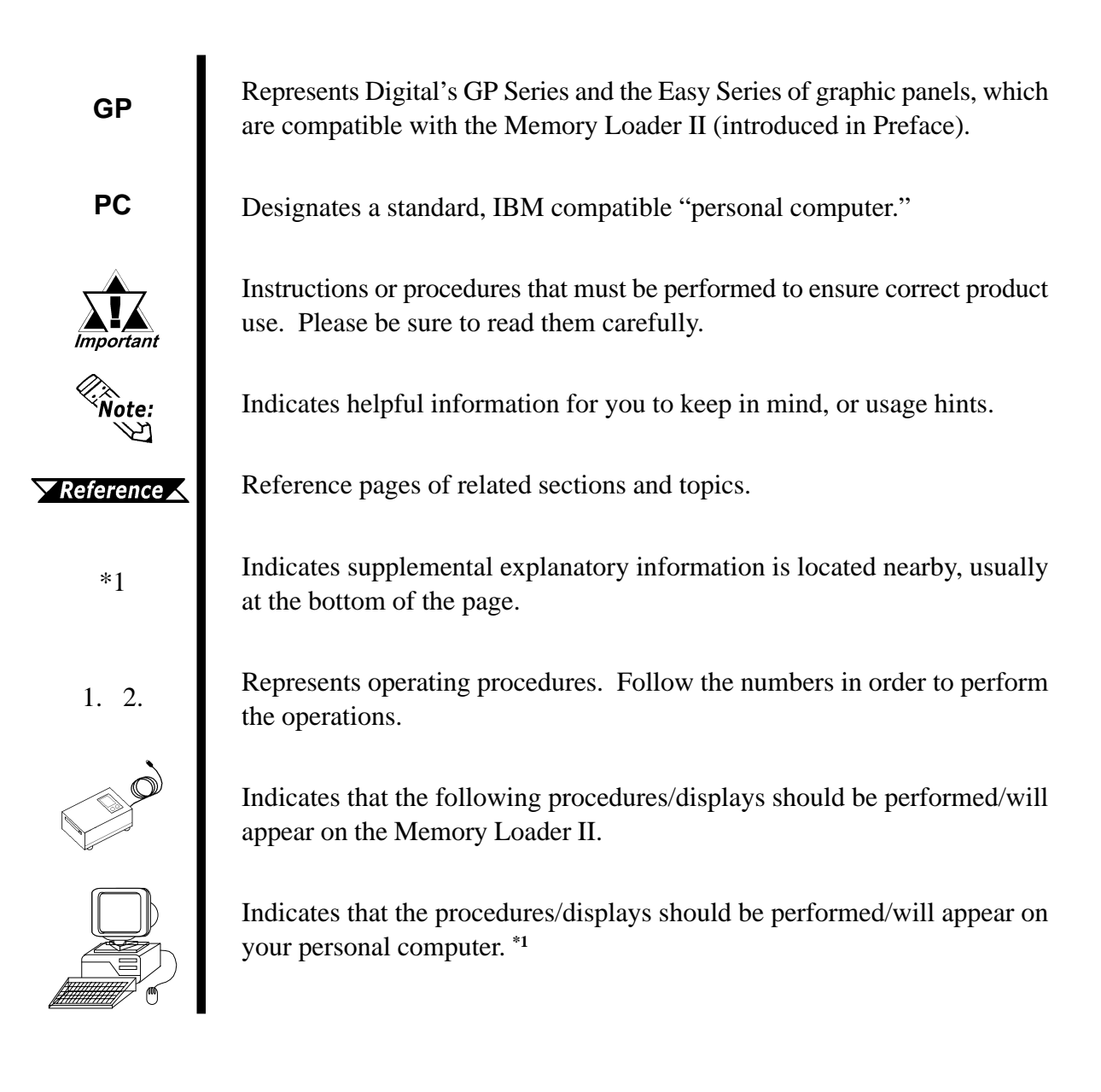

*<sup>\*1</sup> Personal computer-related features are currently available only with GP-PRO/PBIII ML versions 2.0 or higher.*

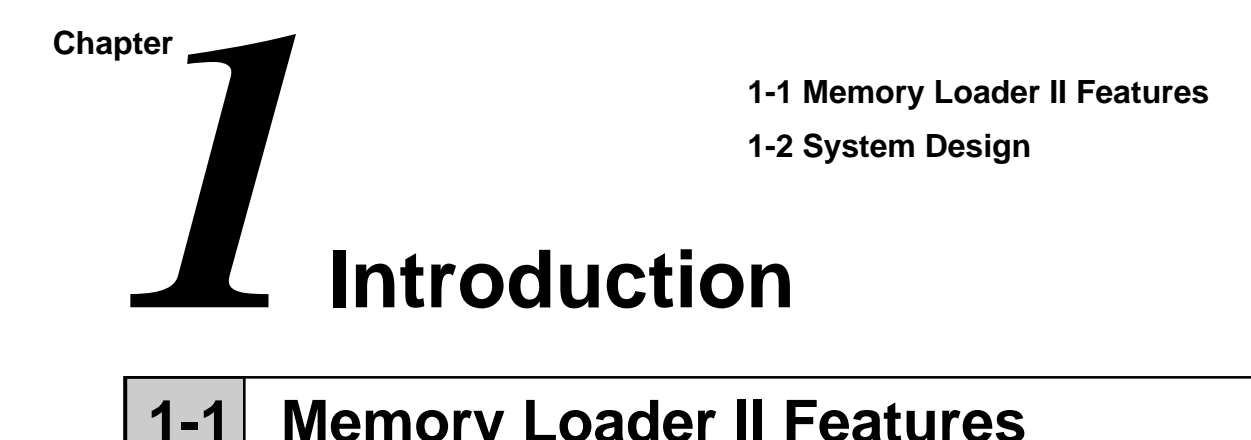

## **Memory Loader II Features**

The Memory Loader II has the following features:

#### ♦ **Compact and Easy To Use**

The Memory Loader II unit can be connected to the GP's tool connector interface and data can be copied from one GP panel to another via the memory card inserted in the unit. The Memory Loader II is a compact box-type unit, making it easy to use on the job site.

#### ♦ **High Speed Data Transfer**

 $HS-LINK$  protocol<sup>\*1</sup> is used to transfer data, and by compressing the transfer data, it can be transferred rapidly.

*<sup>\*1</sup> The HS-LINK protocol is a specially made, data compression protocol.*

# **1-2 System Design**

Available Memory Loader II peripheral equipment is as shown below:

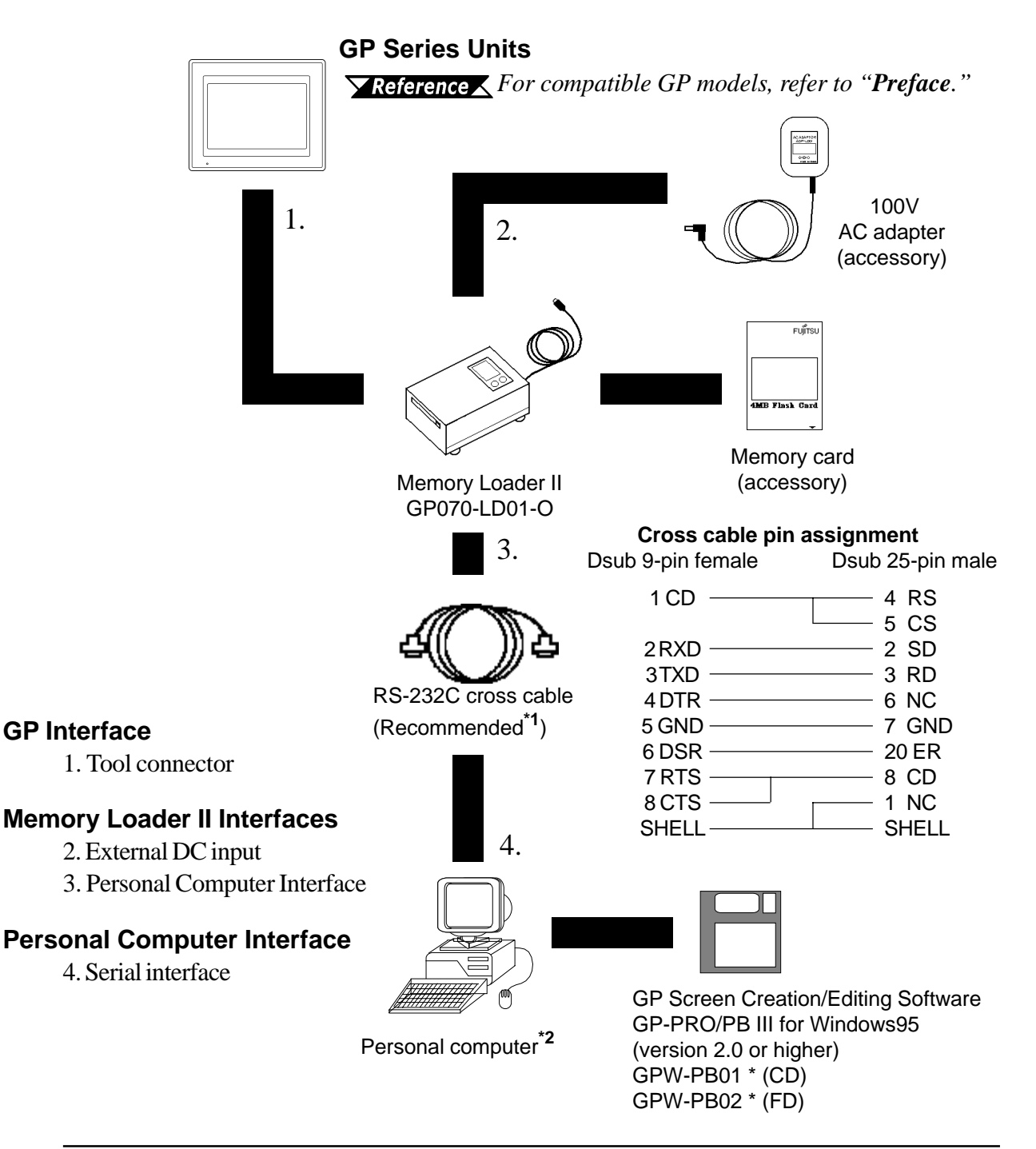

*\*1 Reverse cable C232R-PD15 (1.5m) made by Elecom*

*\*2 Compatible personal computer models may be limited.*

*GP-PRO/PB III for Windows95 Operation Manual.*

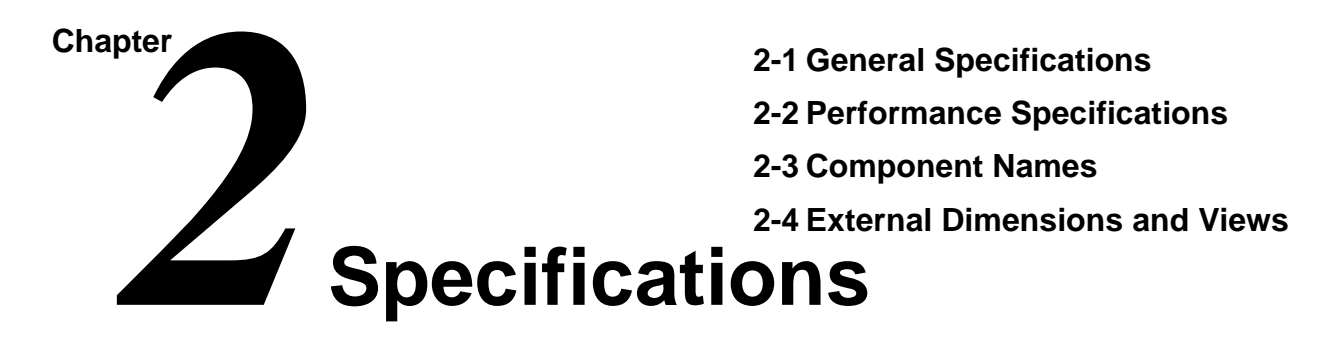

## **2-1 General Specifications**

## **1 Electrical Specifications**

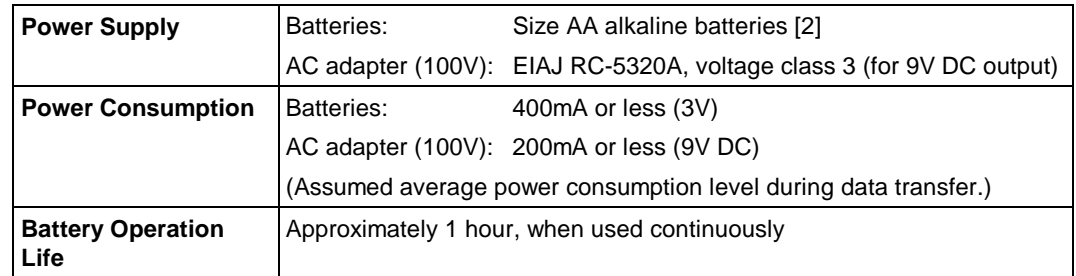

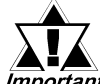

- **Prior to changing the power supply source from batteries to the AC adapter, be sure to turn OFF the Memory Loader II's power. DO NOT change from batteries to the AC adapter while operating the Memory Loader II. Otherwise, all the Memory Loader II's settings will be reset.**
	- **The batteries are to be used as an emergency backup. For regular use, use the AC adapter.**
	- **When using batteries, be sure to use the alkaline type.**
	- **The AC adapter is only 100V not 200V.**

### **2 Environmental Specifications**

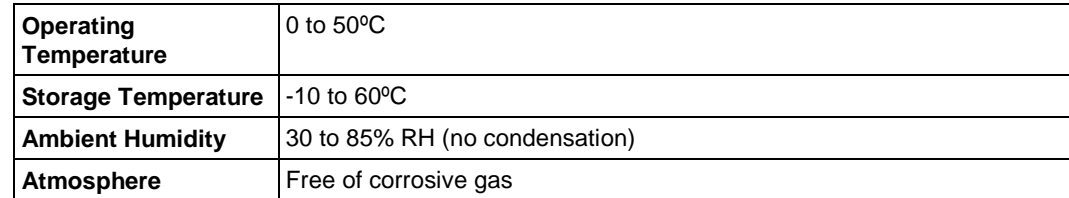

## **2-2 Performance Specifications**

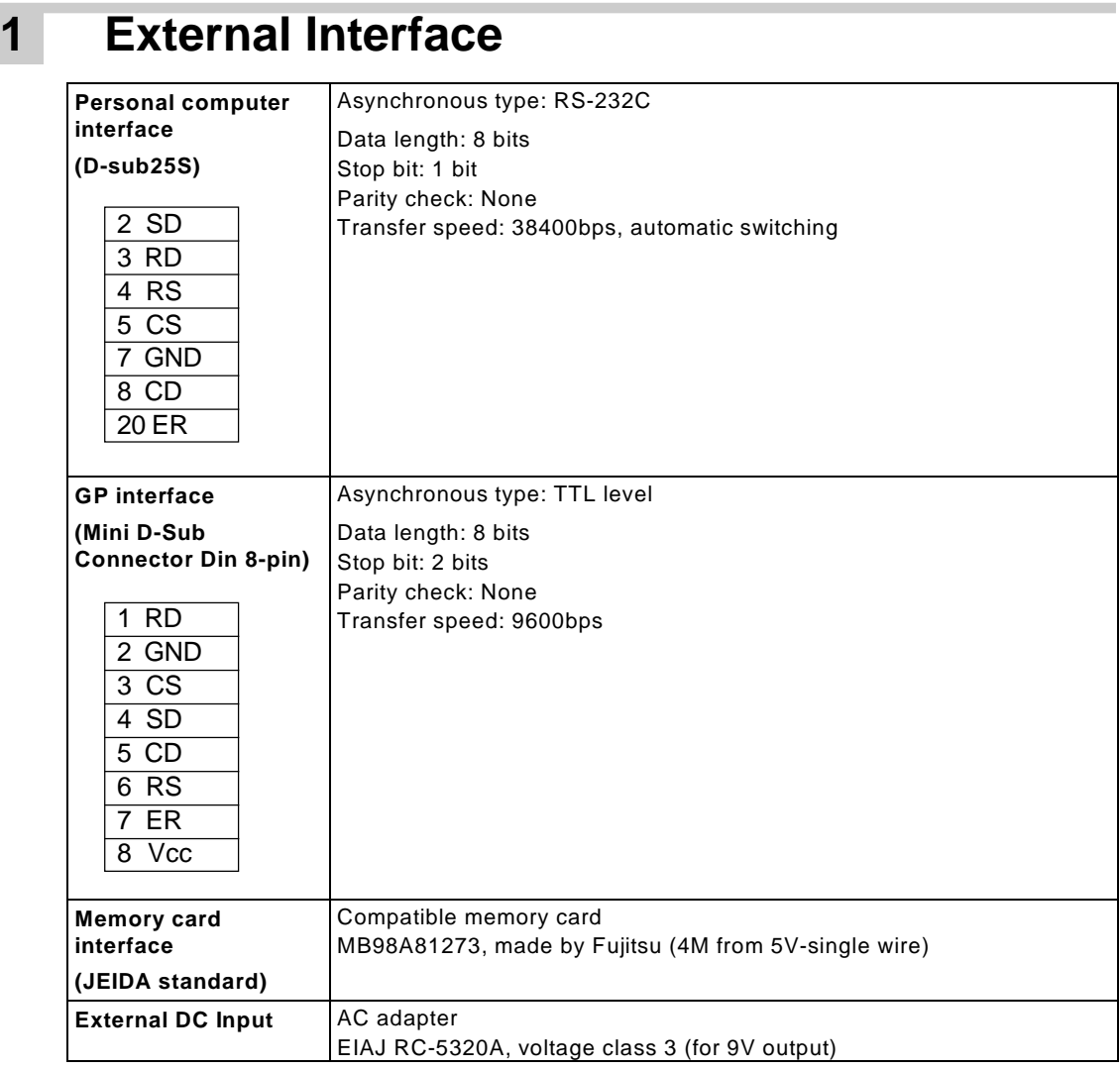

## **2 Special Features**

#### **Power Supply Monitoring**

If the battery power supply level falls below the set voltage value (approx. 2.2V), "Batt Err" will appear on the Memory Loader II's LCD display and operation will stop.

#### **Sleep Mode**

While the batteries are supplying power, if no operation is performed for the set period of time (1 min.) in the stand-by mode, the Memory Loader II's LCD display message will disappear in order to reduce battery consumption. When the [Mode] switch or [Start] switch is pressed, the display will reappear.

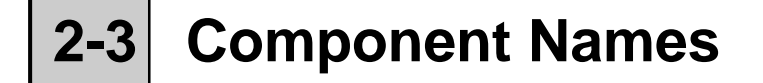

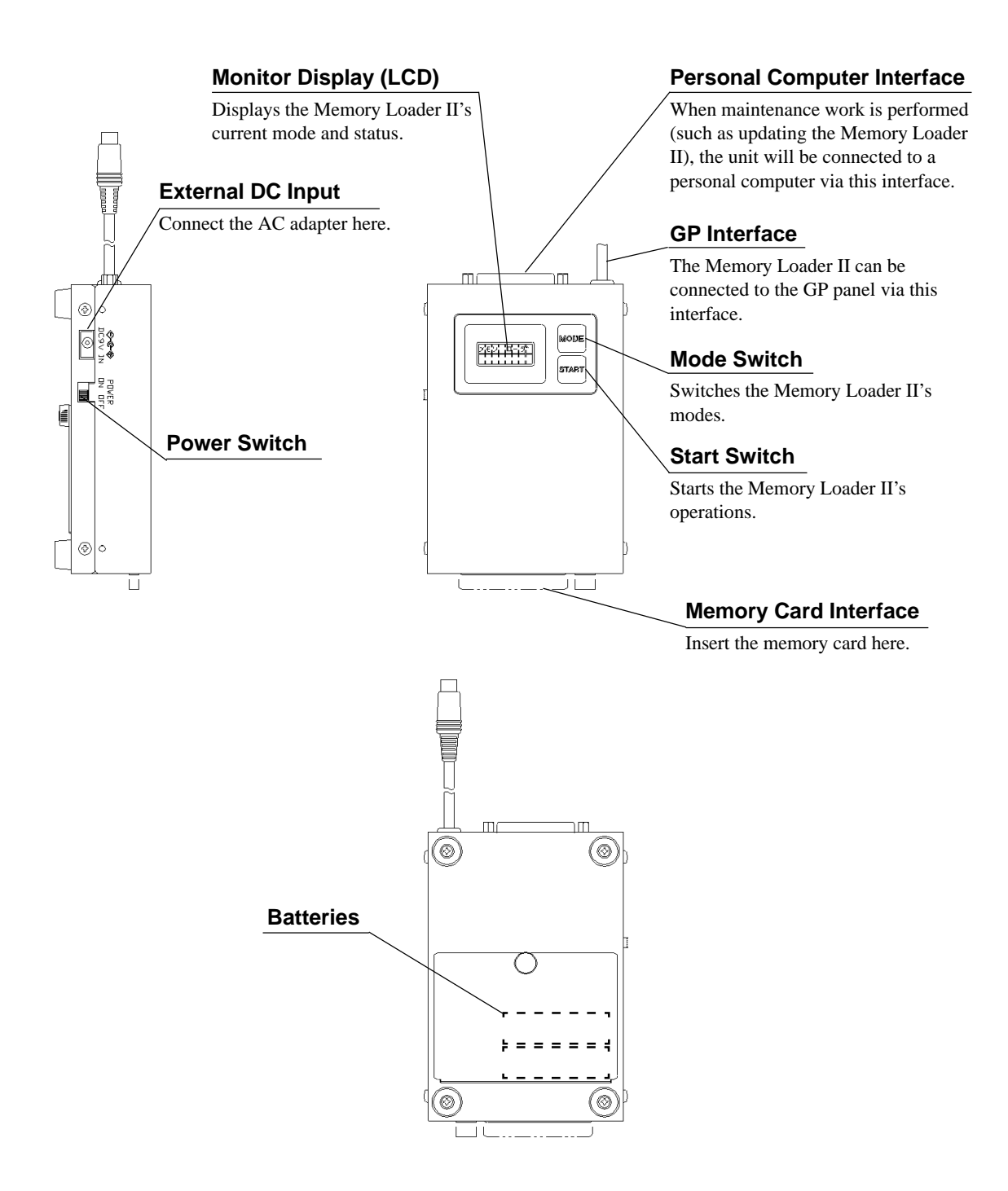

# **2-4 External Dimensions and Views**

Unit: mm

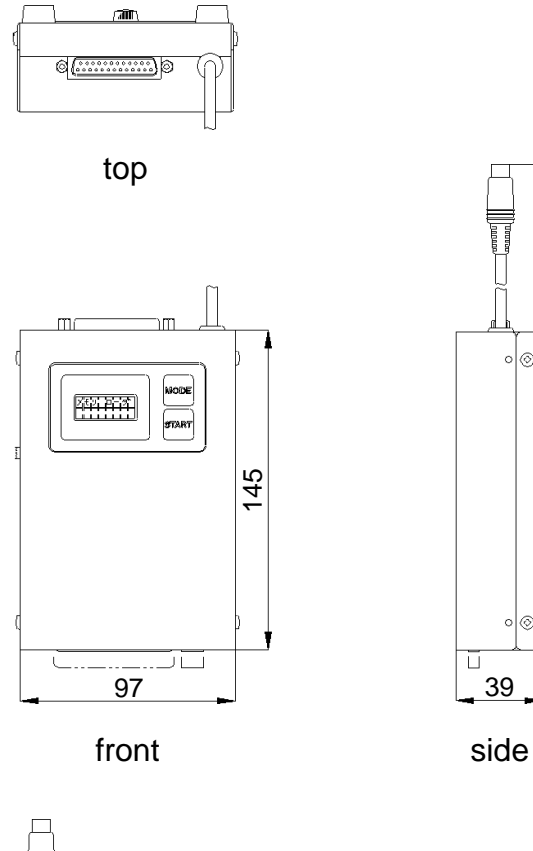

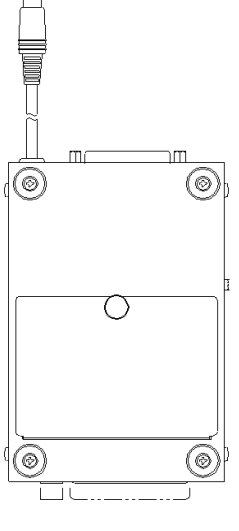

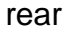

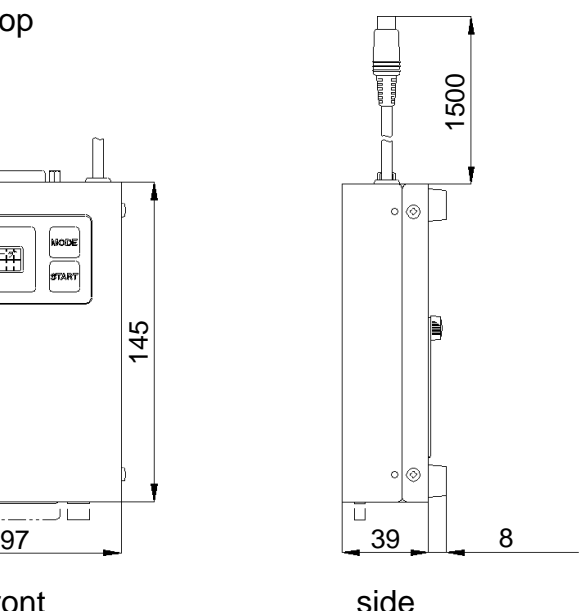

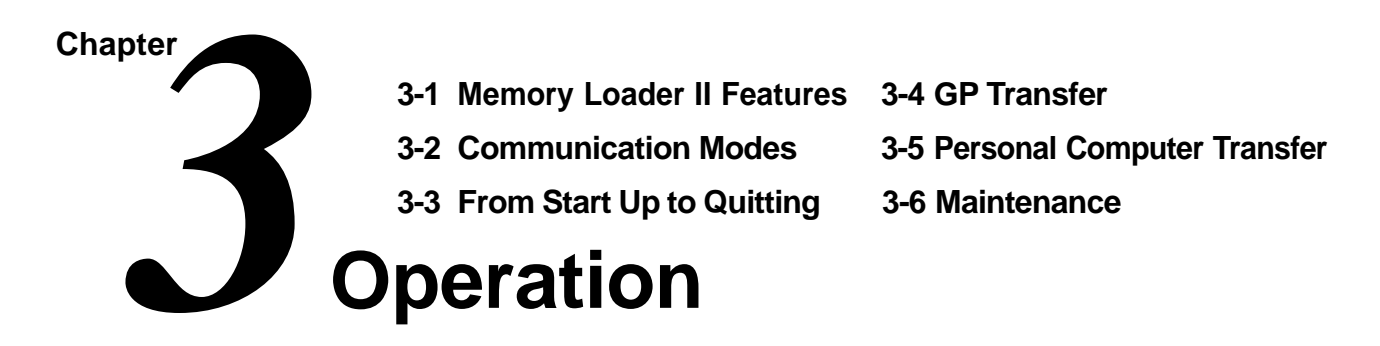

## **3-1 Memory Loader II Features**

The Memory Loader II has the following features:

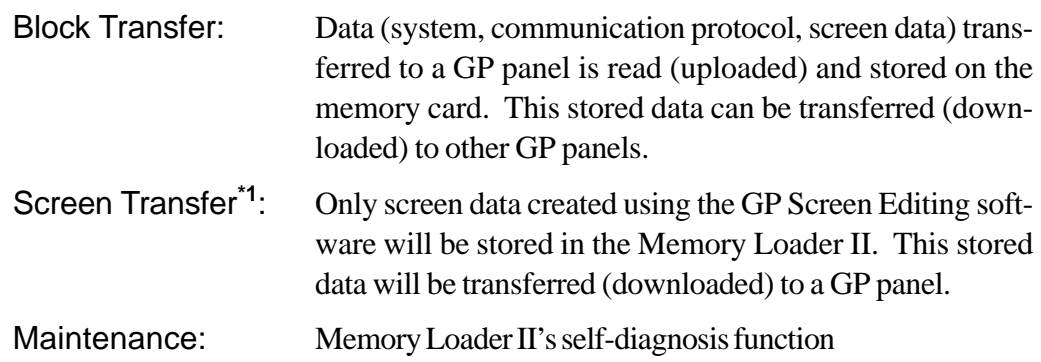

Data transfer between the Memory Loader II and a GP panel is called "GP Transfer", and data transfer between the Memory Loader II and a personal computer is called "Personal Computer Transfer."

### **1 Block Transfer**

#### **Block Transfer Process**

Copying data from one GP panel to another

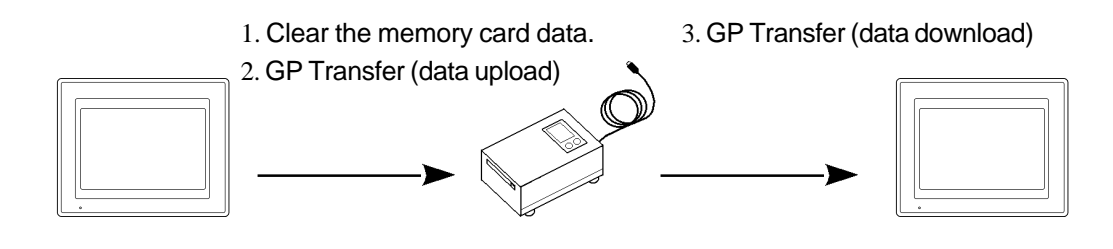

*\*1 The Screen Transfer function is only compatible with the GP70 Series and the CGP Series.*

### **2 Screen Transfer\*1 Screen Data Transfer Process** Sending screen data from a personal computer to a GP panel 1. Screen data creation 2. Screen data transfer preparation 3. Clear the memory card data. 4. Personal Computer Transfer\*2 (data receive) 5. GP Transfer (data download)

*<sup>\*1</sup> When using this feature, the project's system and protocol data must also be transferred.*

*<sup>\*2</sup> This feature is available only with GP-PRO/PB III for Windows ML Ver. 2.0 or higher.*

# **3-2 Communication Modes**

The Memory Loader II has the three communication modes: GP Transfer, Personal Computer Transfer\*1, and Maintenance.

#### **GP Transfer**

In this mode, data is transferred between the Memory Loader II and a GP panel. GP Transfer has the following 4 modes:

- Upload: Reads out GP internal data, and writes it into the memory card. (GP -> Memory Loader II)
- Download:Writes uploaded data, which has been written into the memory card (Block Transfer), and screen data, which has been created using GP-PRO/PB III for Windows95 (Screen Transfer), into a GP panel. (Memory Loader II -> GP)

Clear: Initializes the memory card.

End: Ends the GP Transfer mode.

#### **Personal Computer Transfer**

In this mode, data is transferred between the Memory Loader II and a personal computer. Personal Computer Transfer has the following 4 modes:

- Receive: Writes screen data, which has been created using GP-PRO/PB III for Windows95 (Screen Transfer), into the memory card. (Personal Computer -> Memory Loader II)
- Clear: Initializes the memory card.
- End: Ends the Personal Computer Transfer mode.

#### **Maintenance**

This mode allows you to diagnose the memory card and Memory Loader II. Maintenance has the following 3 modes:

Data confirmation: Displays data stored in the memory card concerning the GP type, system version, data size, core ID and PLC type. Self-diagnosis: Tests a variety of Memory Loader II items. End: Ends the Maintenance mode.

*\*1 This feature is available only with GP-PRO/PB III for Windows95 ML Ver. 2.0 or higher.*

# **3-3 From Start Up to Quitting**

### **Basic Operating Procedure**

The following flow charts show the Memory Loader II's basic operation from Startup to Quit, in the GP Transfer communication mode.

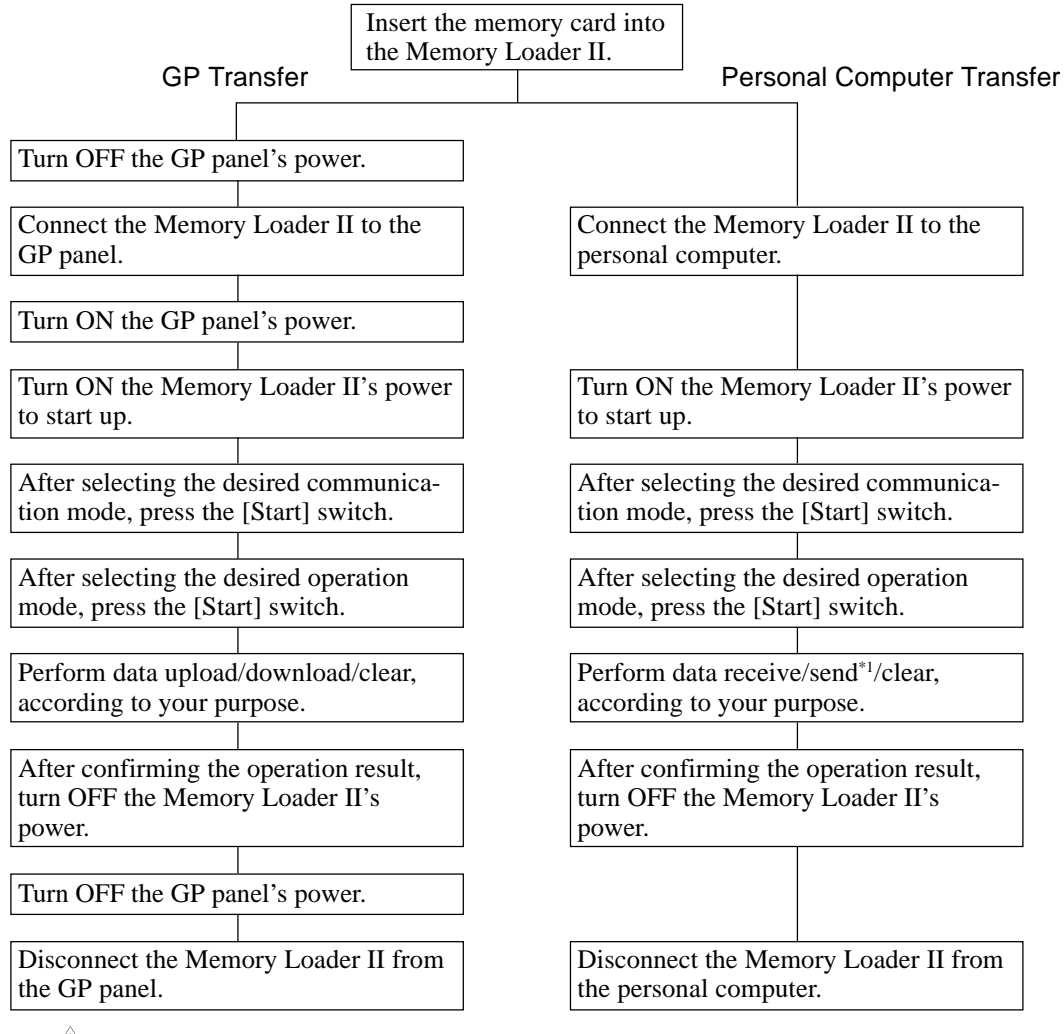

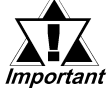

**• Prior to connecting the Memory Loader II to a GP panel, be sure to turn OFF the GP Panel's power. Also, prior to starting up or turning OFF the Memory Loader II, be sure to turn ON the GP panel's power.**

- **• When disconnecting the cable, be sure to hold the plug itself and NEVER pull the cable itself. Otherwise, the cable may be damaged, causing the Memory Loader II not to work.**
- **• DO NOT disconnect the cable while processing data. Otherwise, the Memory Loader II will stop operating, terminating the writing of data.**
- *\*1 Send Data is possible only with the Japanese unit.*

# **3-4 GP Transfer**

In this mode, data (system, communication protocol, screen data) uploading or downloading is performed between the Memory Loader II and a GP panel.

## **1 Starting Up GP Transfer Mode**

Here, the procedures for starting up the Memory Loader II and to setting the communication mode to GP Transfer are described.

#### **GP Data Transfer Startup Procedures**

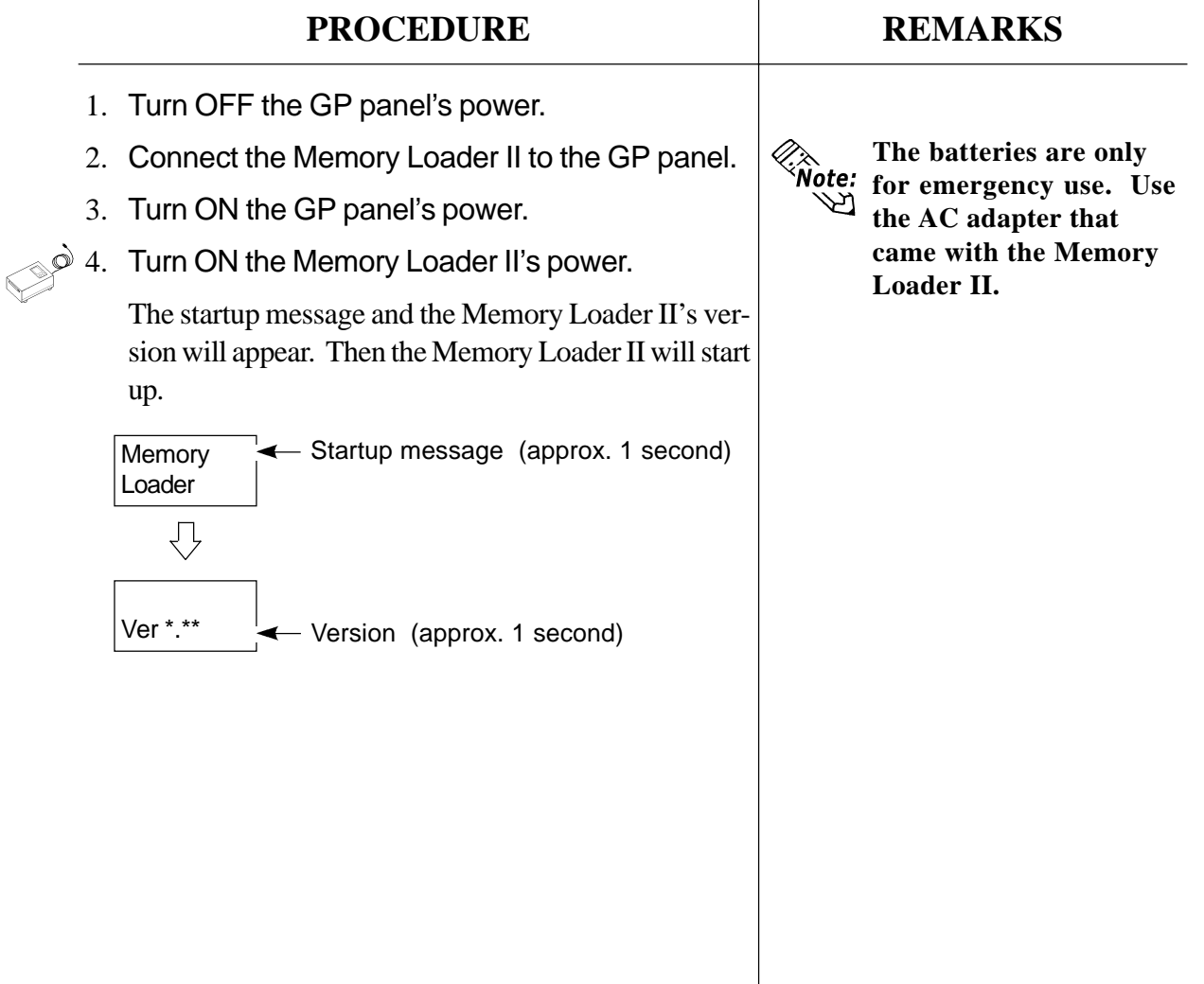

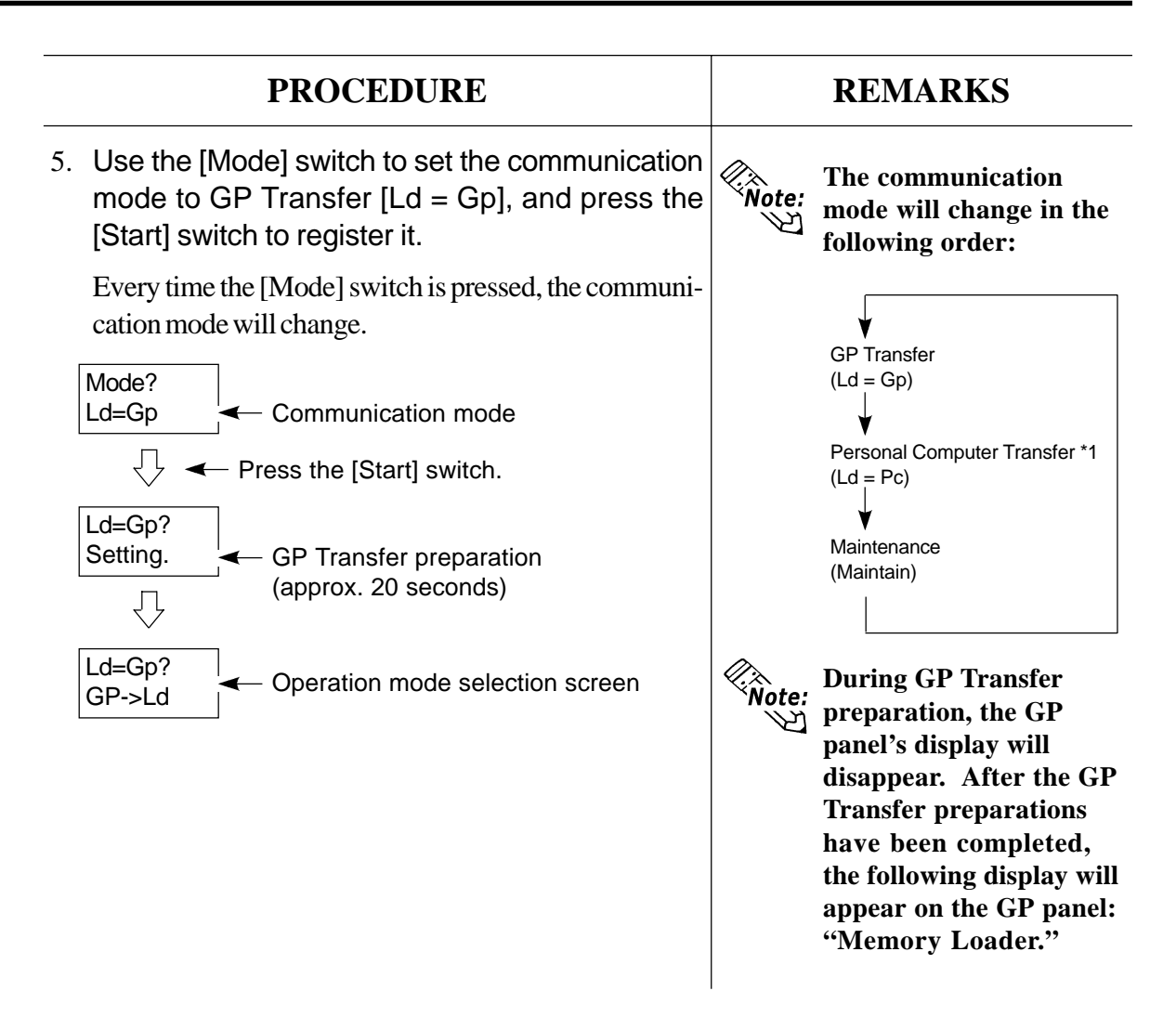

## **2 Uploading Data**

This feature uploads GP data (system, communication protocol, screen data) to the Memory Loader II.

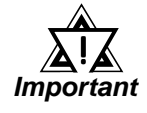

**Prior to uploading data, be sure to clear the memory card's internal data. If data is uploaded when the memory card still contains internal data, an error will occur and the operation will be terminated.**

*Refer to 3-4-5, "Clearing Memory Card Data."*

*<sup>\*1</sup> This feature is available only with GP-PRO/PB III for Windows95 ML Ver. 2.0 or higher.*

## **Operation**

### **Data Upload Procedures**

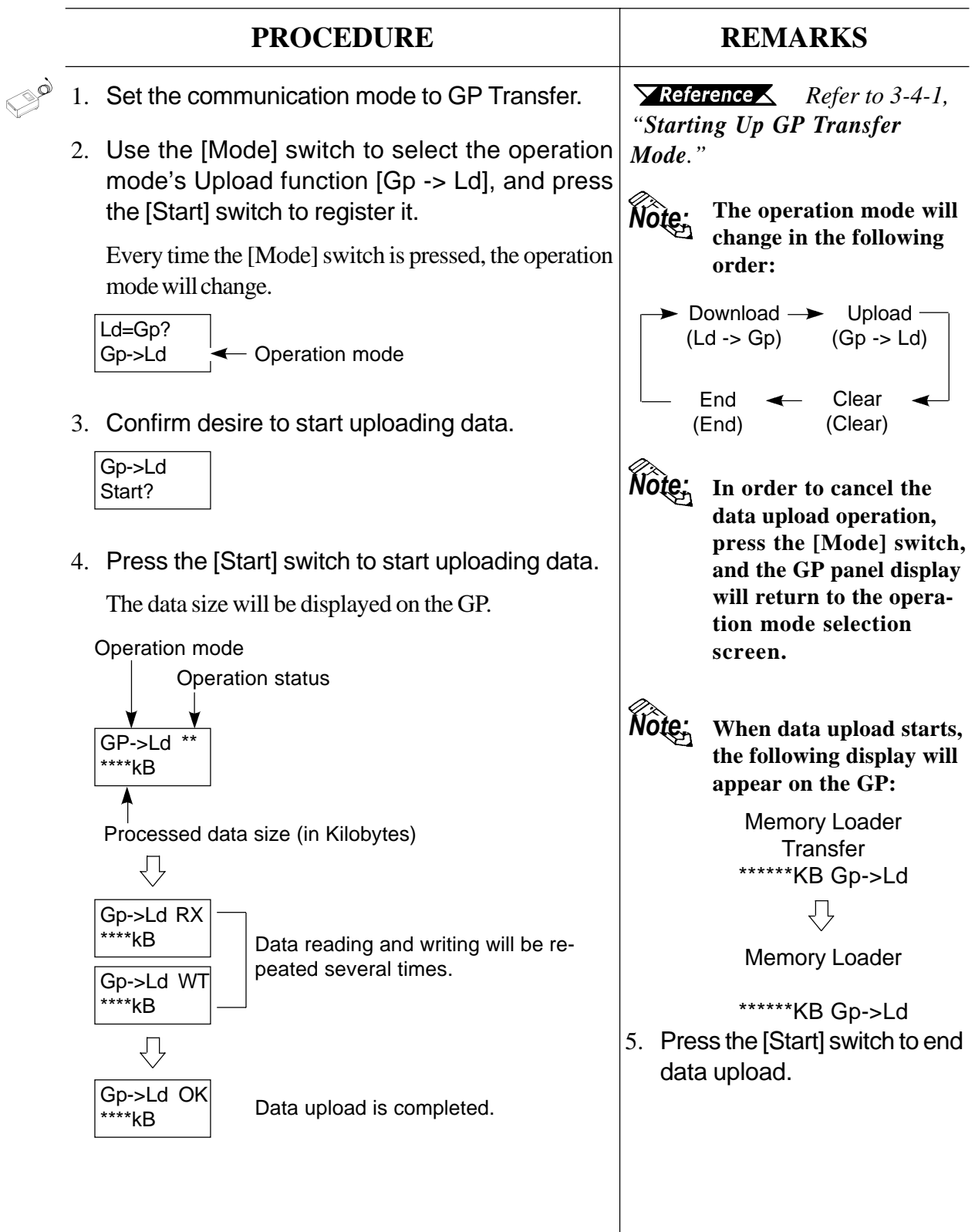

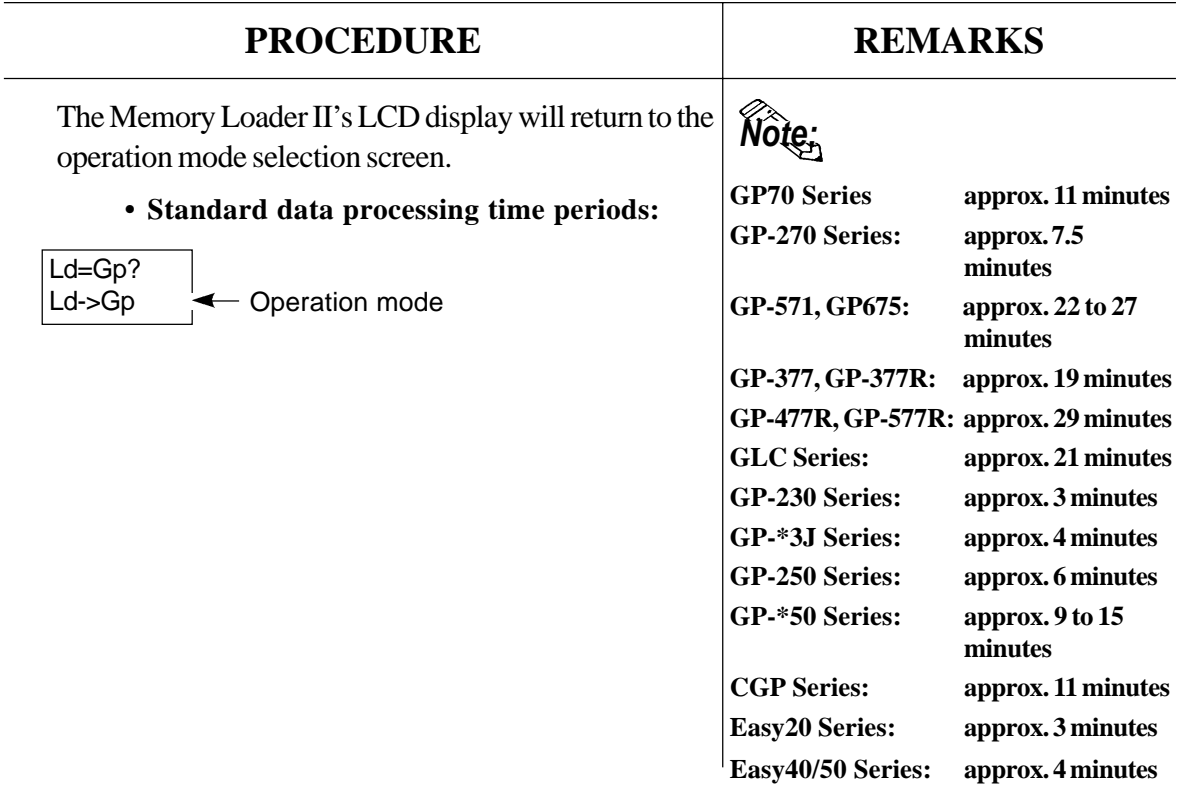

## **3 Downloading Data (Block Transfer)**

Here, data which has been uploaded from a GP panel will be written to another GP panel.

When data is written, the GP panels' model codes, data size and system versions will be checked. If these items do not match, an error will occur and data downloading will stop.

Even though downloading stops for this reason, you can transfer the data forcefully if necessary will stop.

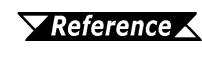

*Refer to "Forced Transfer Procedure" in this section and 4-1-1 "Memory Loader II Error Messages."*

### ■ Data Downloading (Block Transfer) Procedure

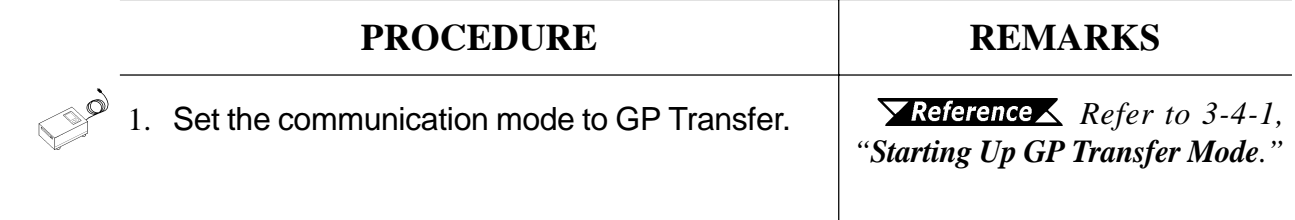

### **Operation**

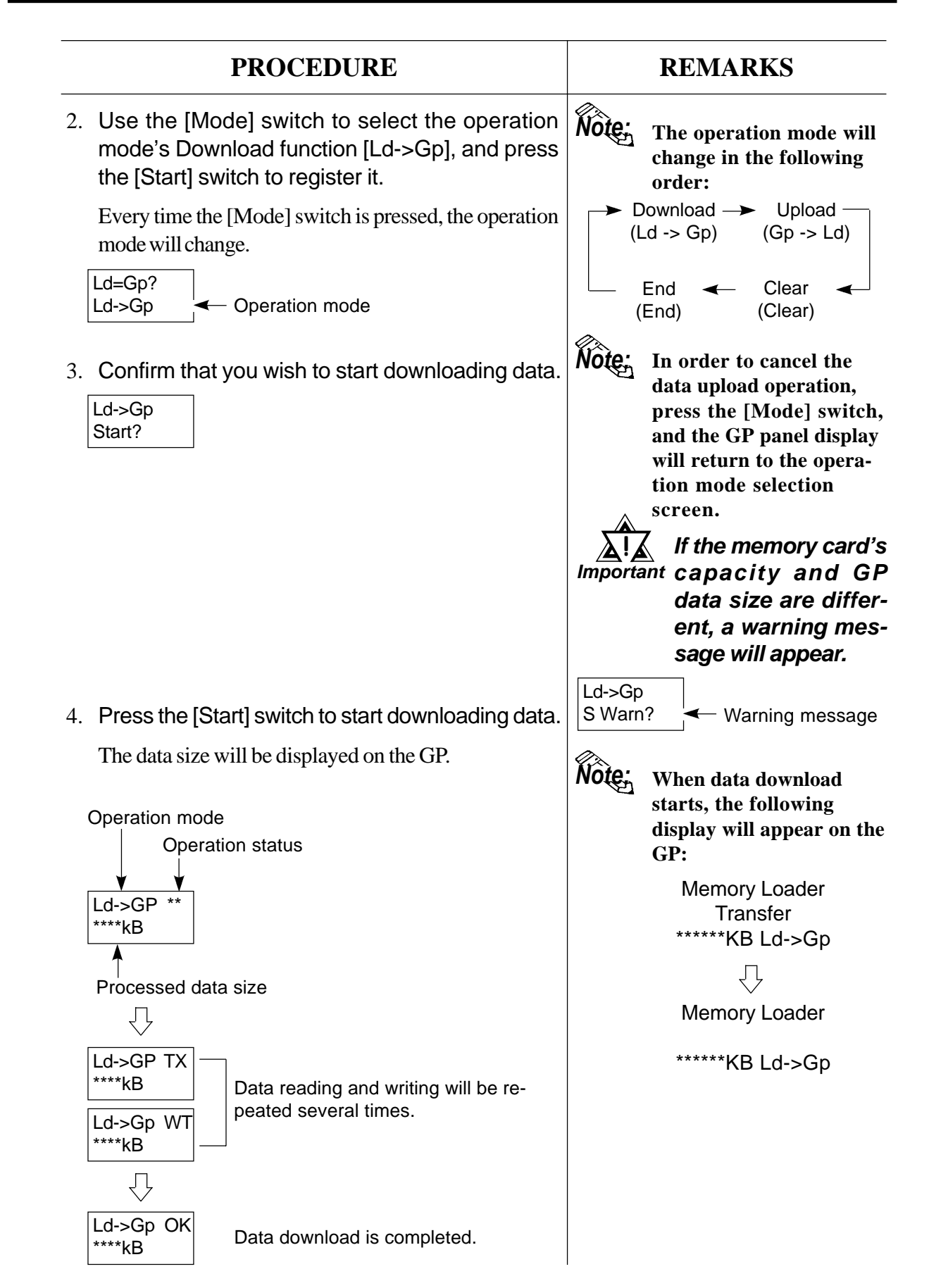

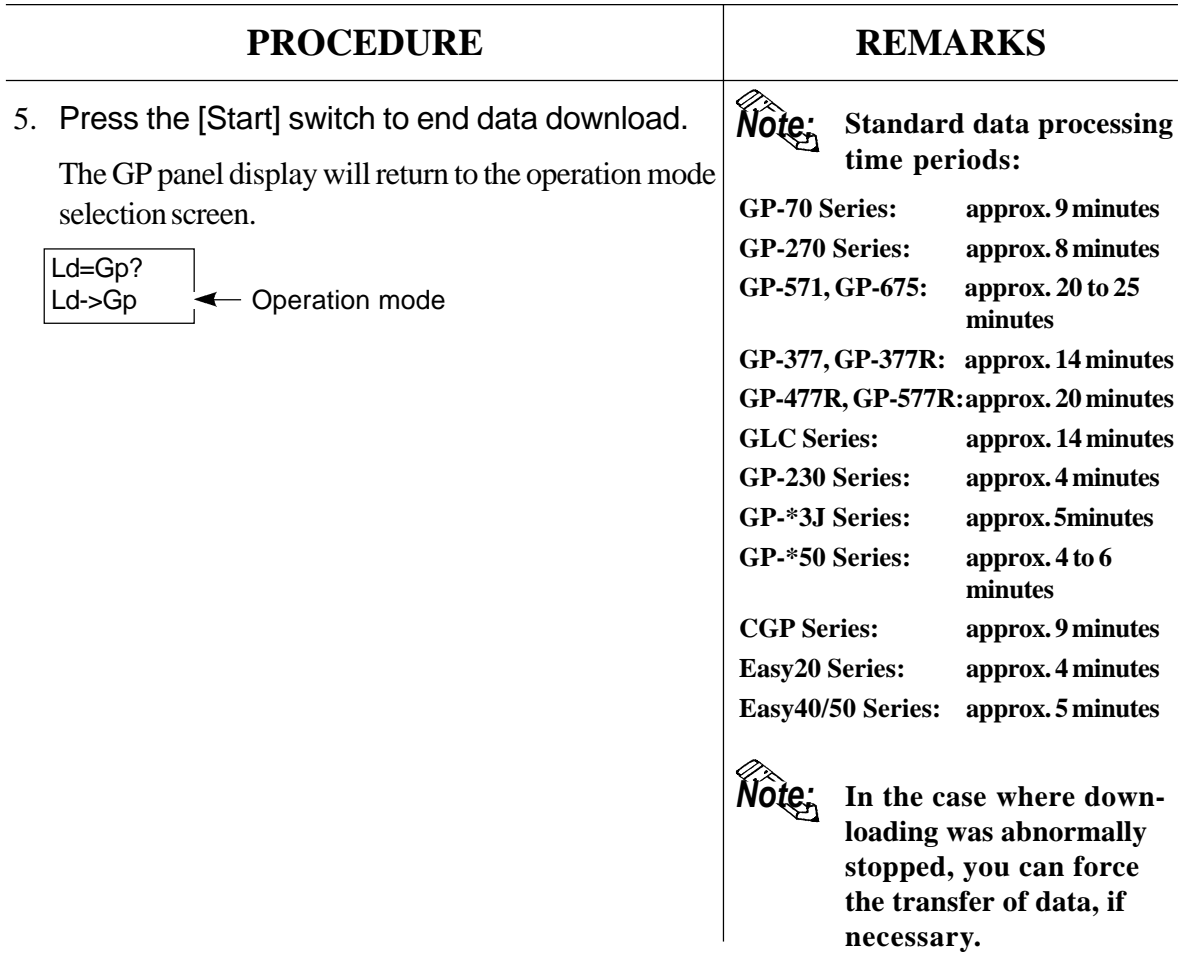

#### **Forced Transfer Procedures**

When data which has been uploaded form a GP panel is written to another GP, the Memory Loader II checks the GP panels' model codes, data sizes and system versions to prevent malfunctioning.

If these items do not match, TYPE ERR will be displayed, and data downloading will stop.

Check the data in the Maintenance mode, and if you decide to transfer it forcefully, do so using the following procedures:

*Refer to 3-6-2 "Data Confirmation."*

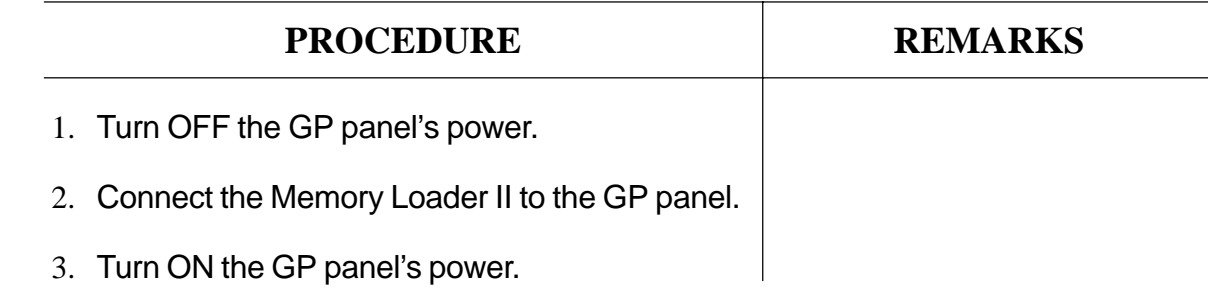

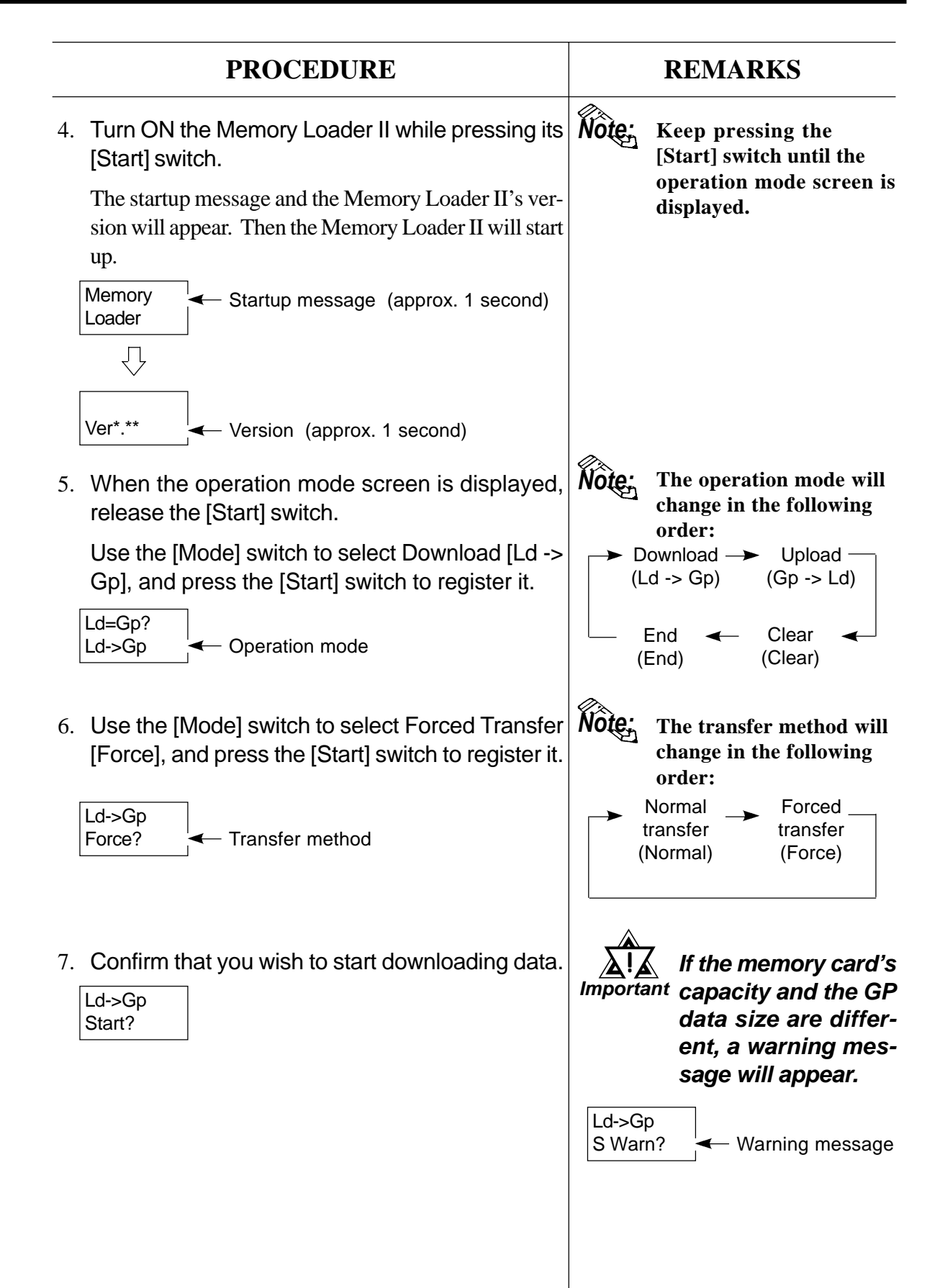

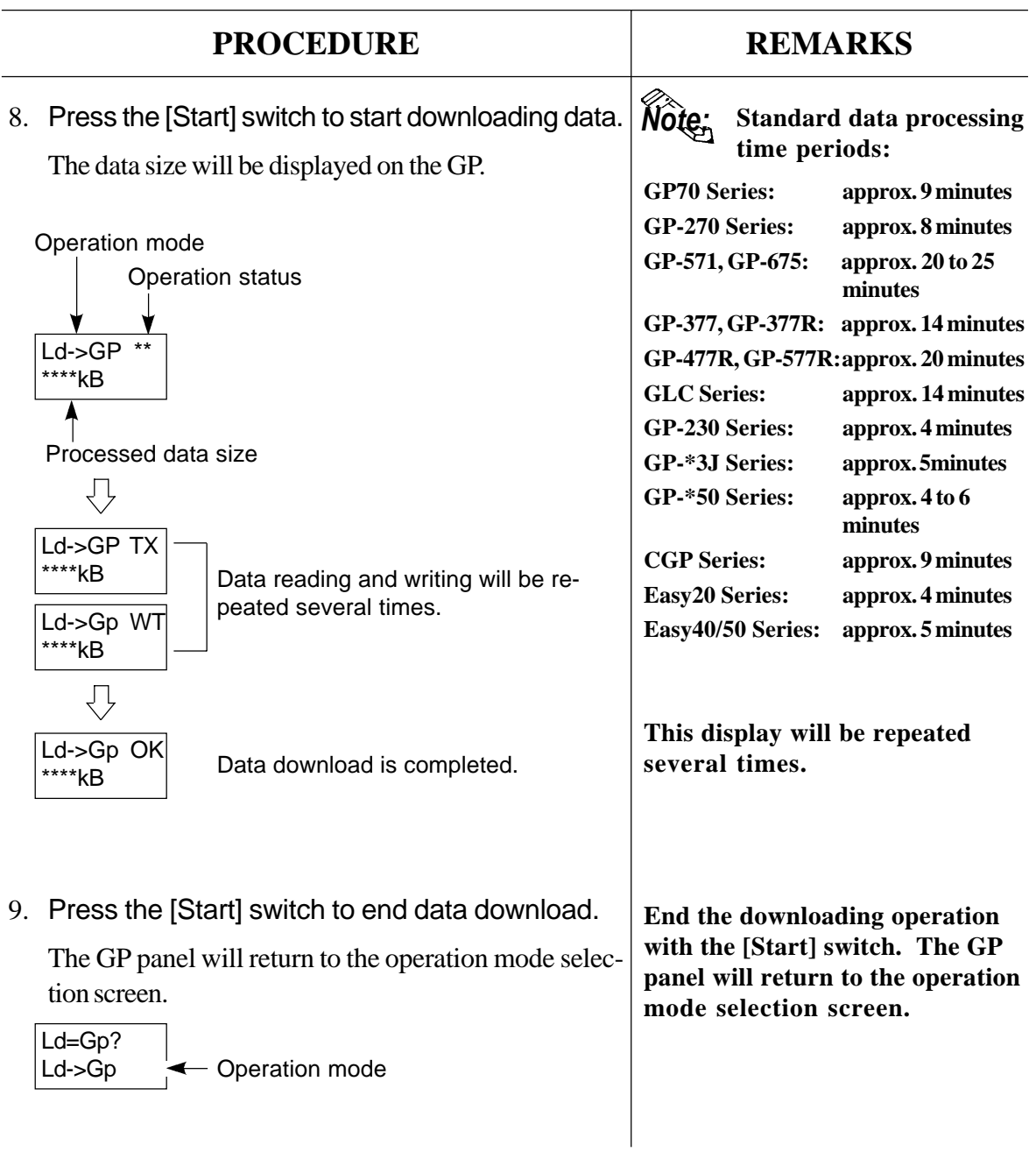

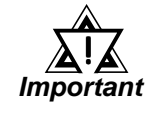

 **Forced Transfer allows you to transfer the data to a GP with a different system version. To edit the downloaded screen data, however, the data must be edited on and uploaded from the screen creation/editing software of the same version.**

## **4 Downloading Data (Screen Transfer)**

Screen data which has been written into the memory card in the Personal Computer Transfer mode will be written to the GP panel.

*Refer to 3-5-3, "Receiving Data (Screen Transfer)."*

When data is written to the GP panel, the communication protocols will be confirmed. If both communication protocols do not match with each other, an error will occur, terminating data downloading.

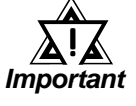

- **• The Screen Transfer function is only compatible with the GP70 Series and CGP Series.**
- **• If a Project file with a registered password has been transferred to the GP panel, be sure to register the same password to the screen data to be downloaded from the Memory Loader II. If these passwords are different, you will not be able to download the data.**

#### ■ Data Download (Screen Transfer) Procedures

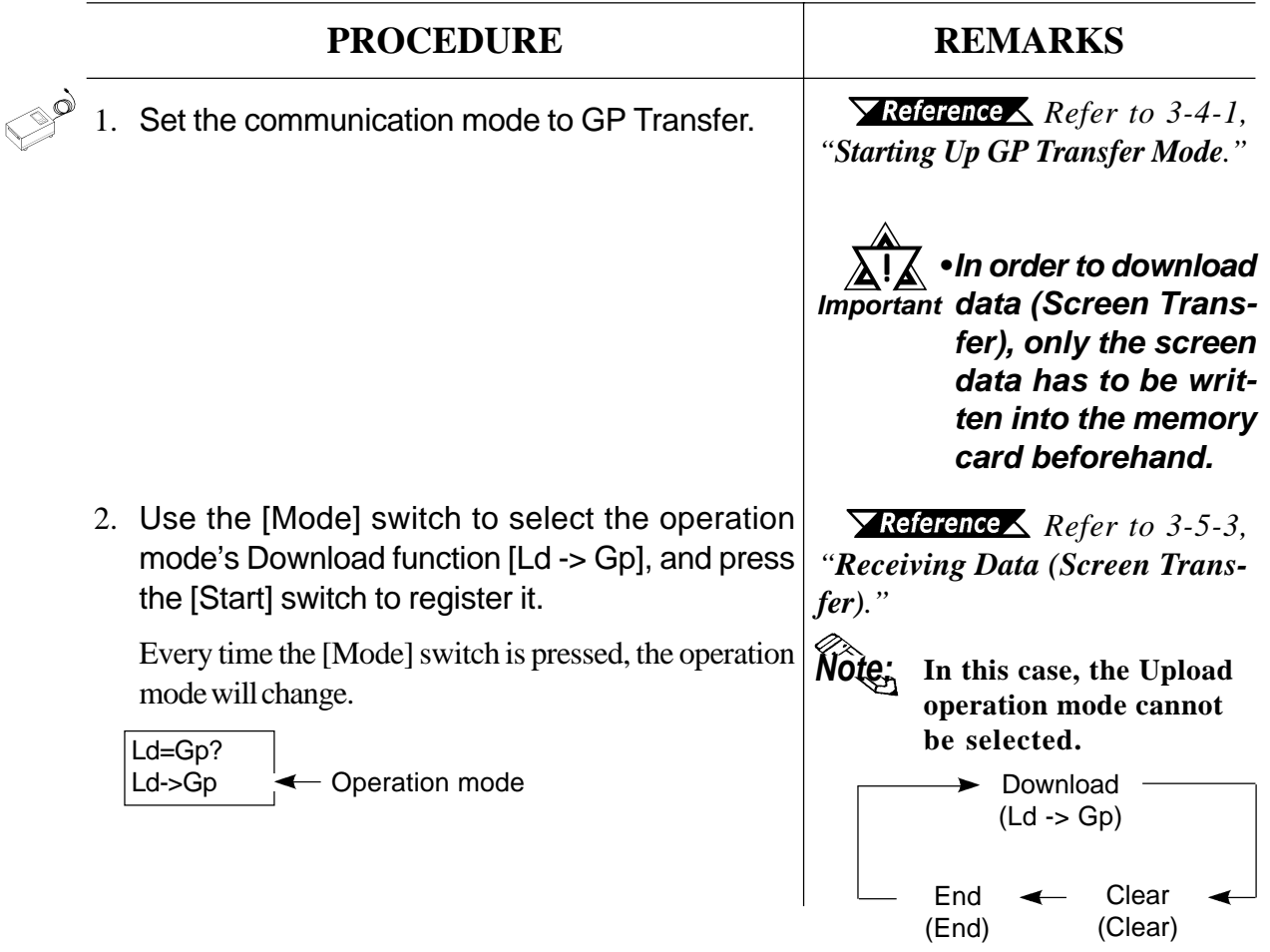

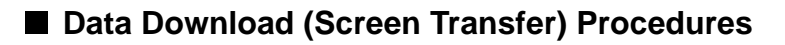

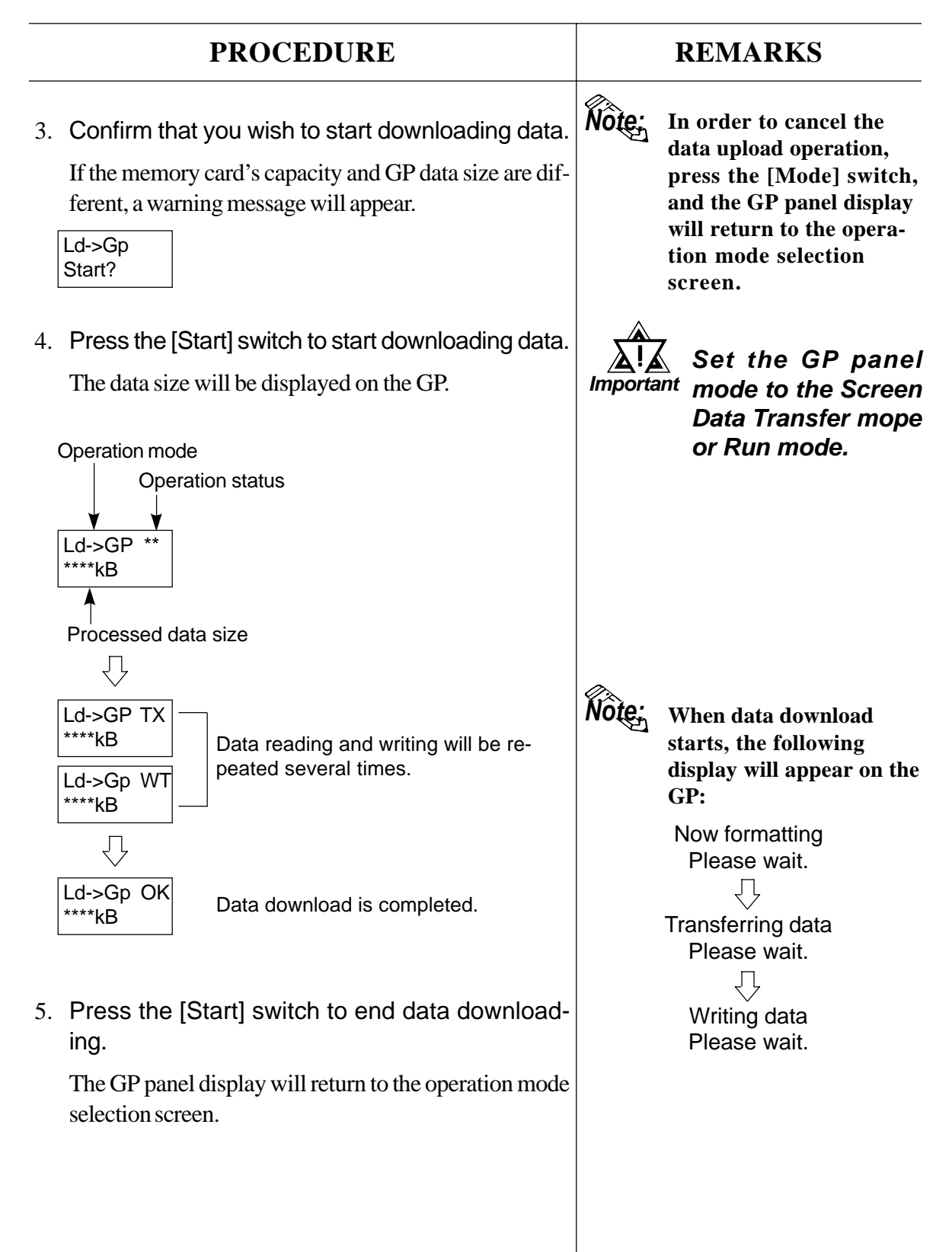

## **5 Clearing Memory Card Data**

This operation clears the memory card's internal data (initializes the memory card).

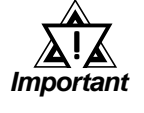

 **When the memory card's internal data is cleared, all the data stored in the memory card will be erased. In order to avoid the loss of important data, check the data before erasing the memory card.**

#### **Data Clearing Procedure**

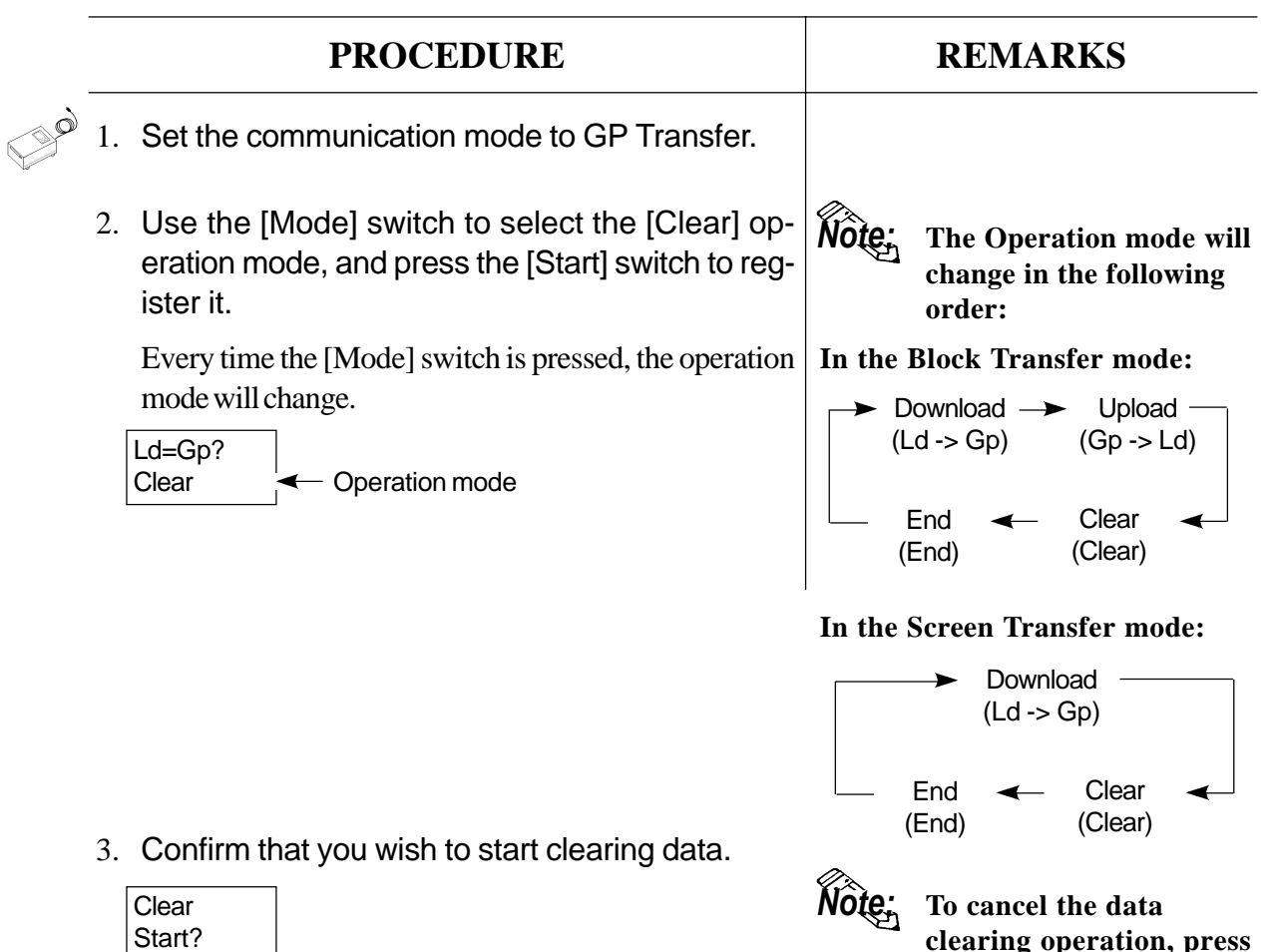

**clearing operation, press the [Mode] switch, and the Memory Loader II's LCD display will return to the operation mode selection screen.**

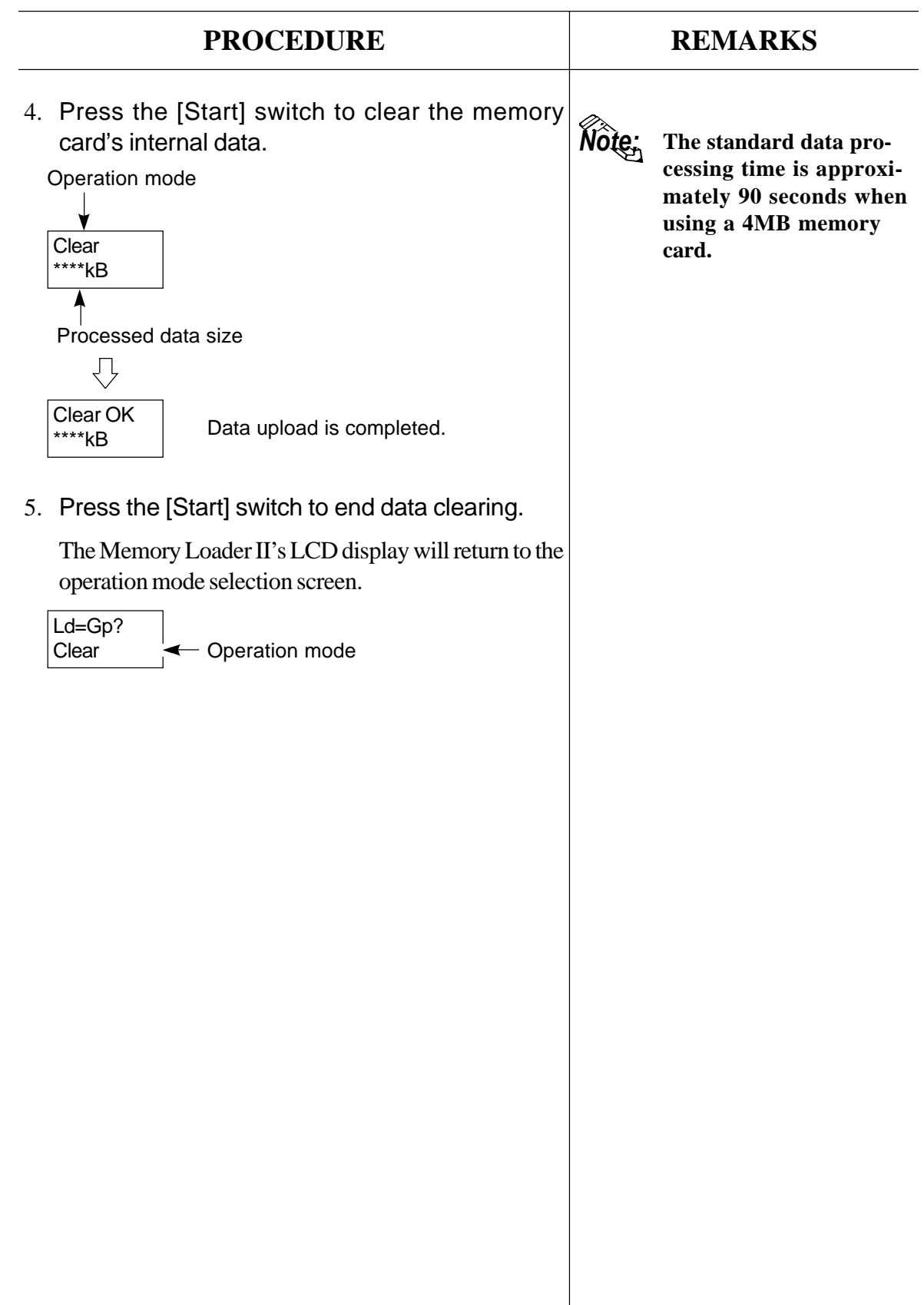

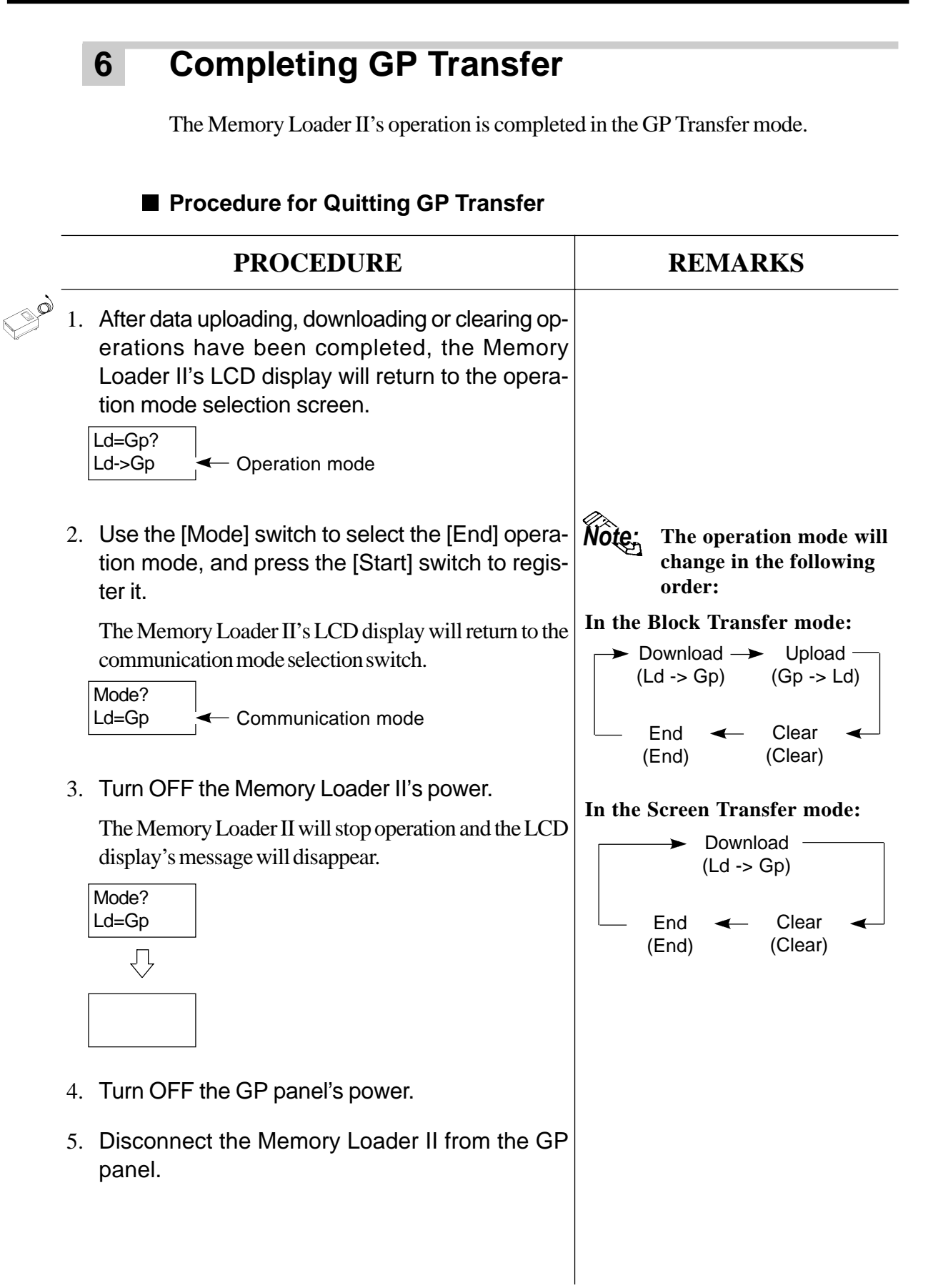

## **3-5 Personal Computer Transfer**

Backup data or screen data is sent or received between the Memory Loader II and a personal computer.

The operating environment for data transfer is as follows. The program to be used will vary depending on the transfer mode used; i.e., Block Transfer or Screen Transfer.

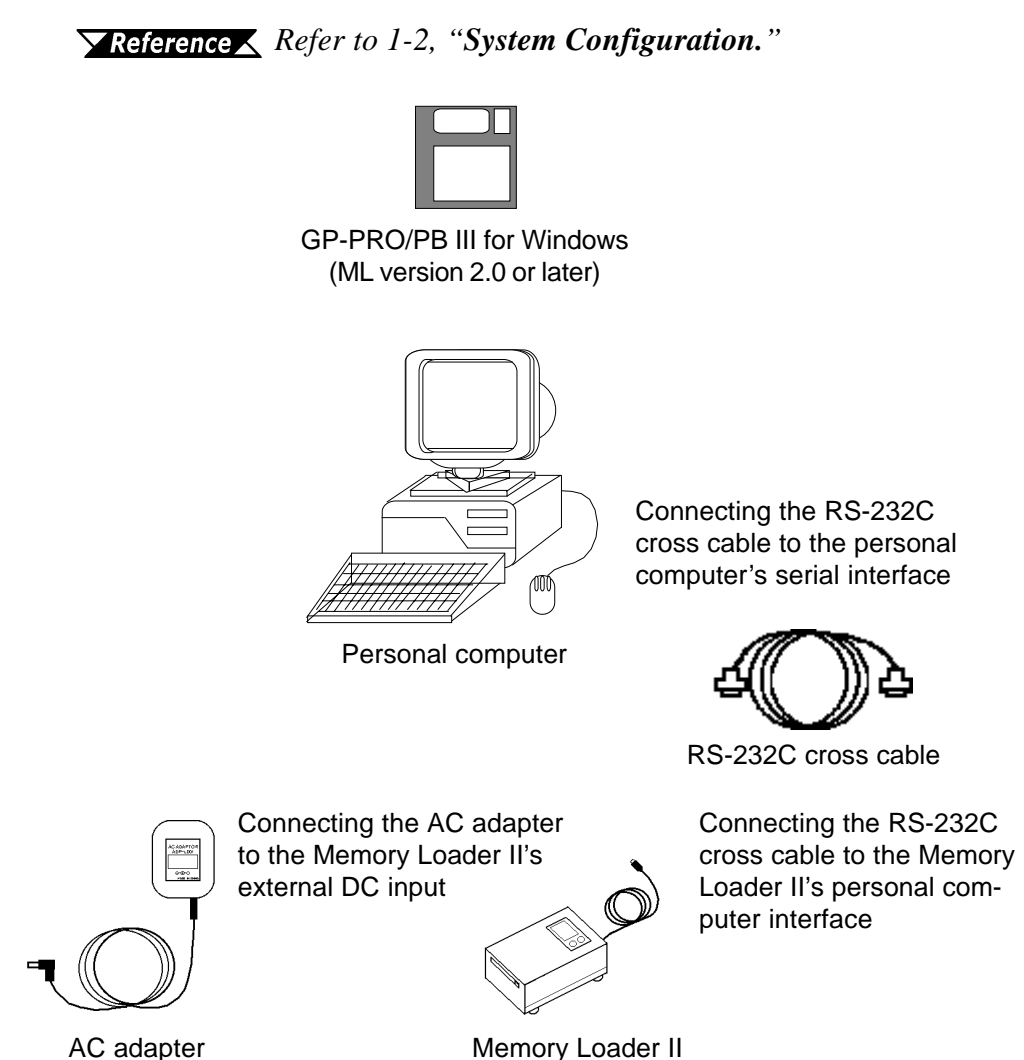

## **1 Start Up Personal Computer Transfer Mode**

The procedures for starting up the Memory Loader II and setting the communication mode to Personal Computer Transfer are described.

#### **Personal Computer Data Transfer Procedures**

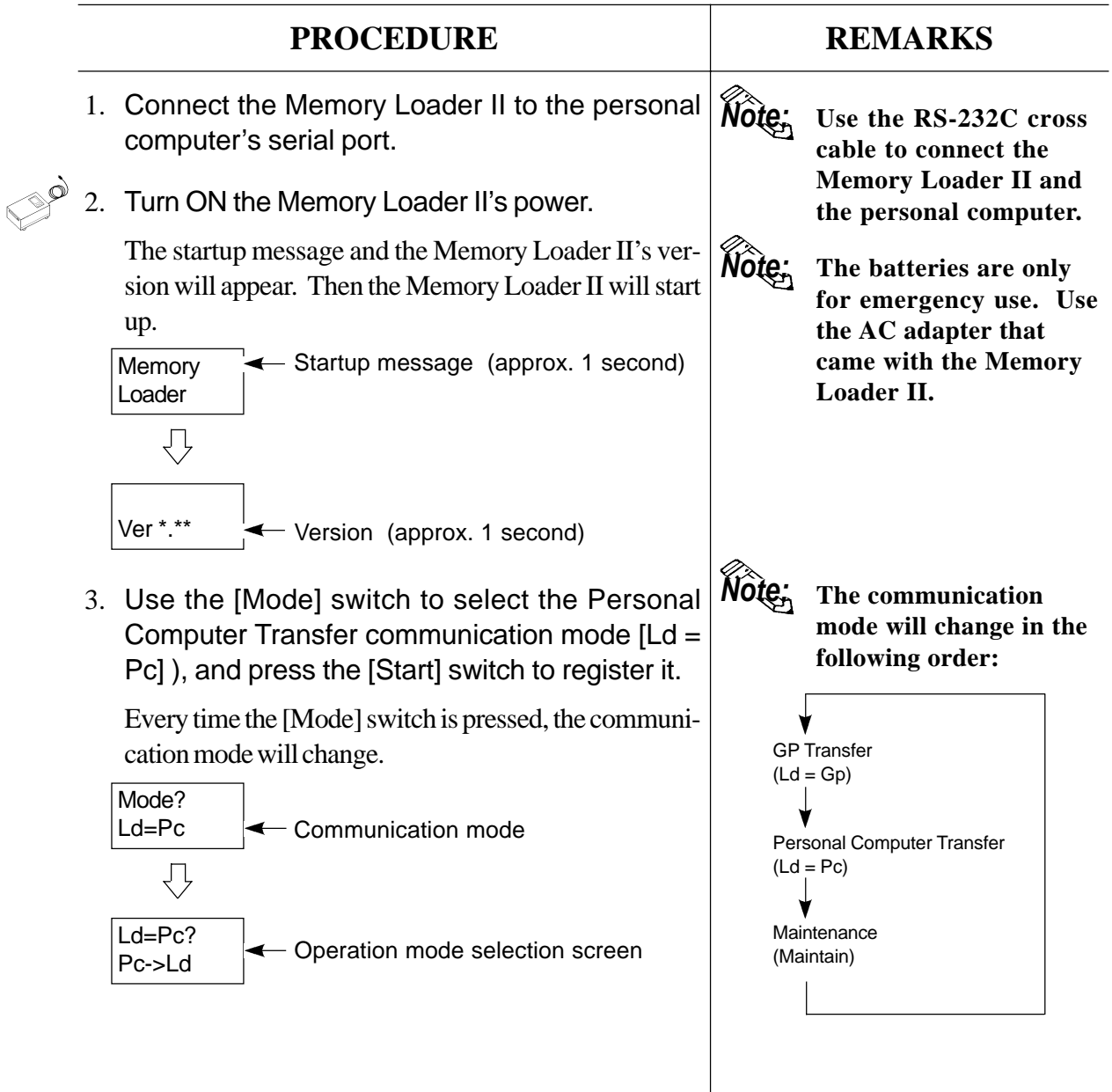

### **2 GP-PRO/PB III for Windows95 Screen Transfer**

The screen data can be written to the Memory Loader II from a personal computer. When you are using the GP-PRO/PB III for Windows95 Ver. 2.0 or higher, installation of the add-on software is not required.

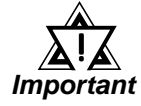

#### **The Screen Transfer function is only compatible with the GP70 Series and CGP Series.**

#### ■ Transfer Settings

When using the GP-PRO/PB III for Windows95 software, the [Send To] attribute will appear in the [Transfer Settings] dialog box. Also, some of the attribute data in this dialog box will become fixed.

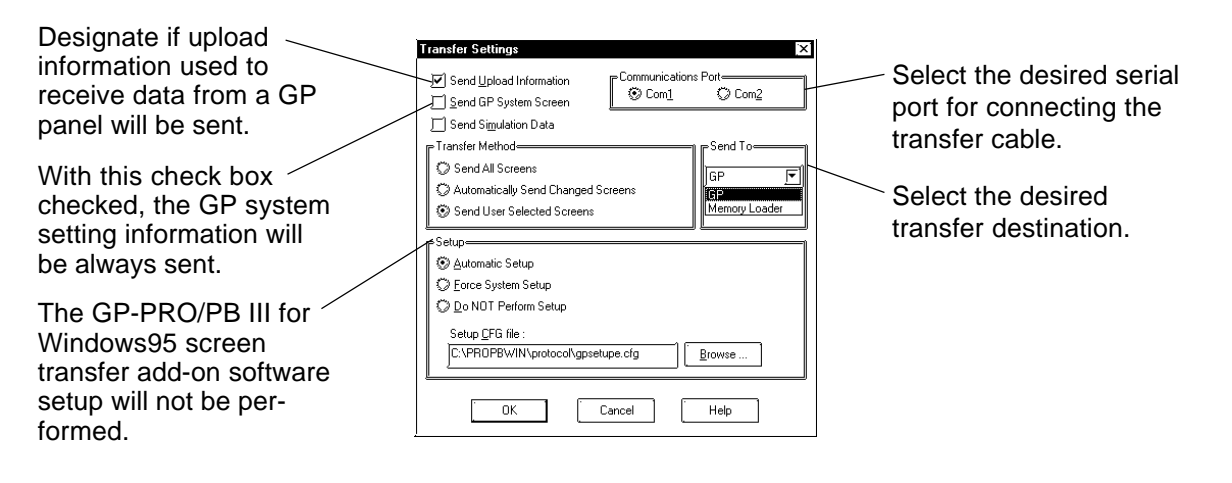

◆ **Send to (transfer destination)**

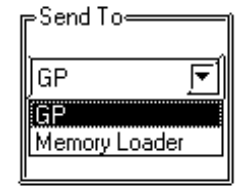

**GP:** Data will be sent or received between the GP-PRO/PB III for Windows95 and a GP panel.

**Memory Loader II:** Data will be sent or received between the GP-PRO/PB III for Windows95 and the Memory Loader II.

## **3 Receiving Data (Screen Transfer)**

Screen data is written from the personal computer to the Memory Loader II.

This function can be utilized by GP-PRO/PB III for Windows95 screen transfer software.

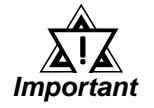

**The Screen Transfer function is only compatible with the GP70 Series and CGP Series.**

#### ■ Data Receive (Block Transfer) Procedure

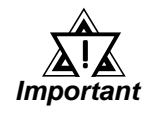

**Prior to receiving data from the personal computer, be sure to clear the memory card's internal data. If data is received when the memory card still contains internal data, an error will occur, and the operation will be terminated.**

*Refer to 3-5-4, "Clearing Memory Card Data."*

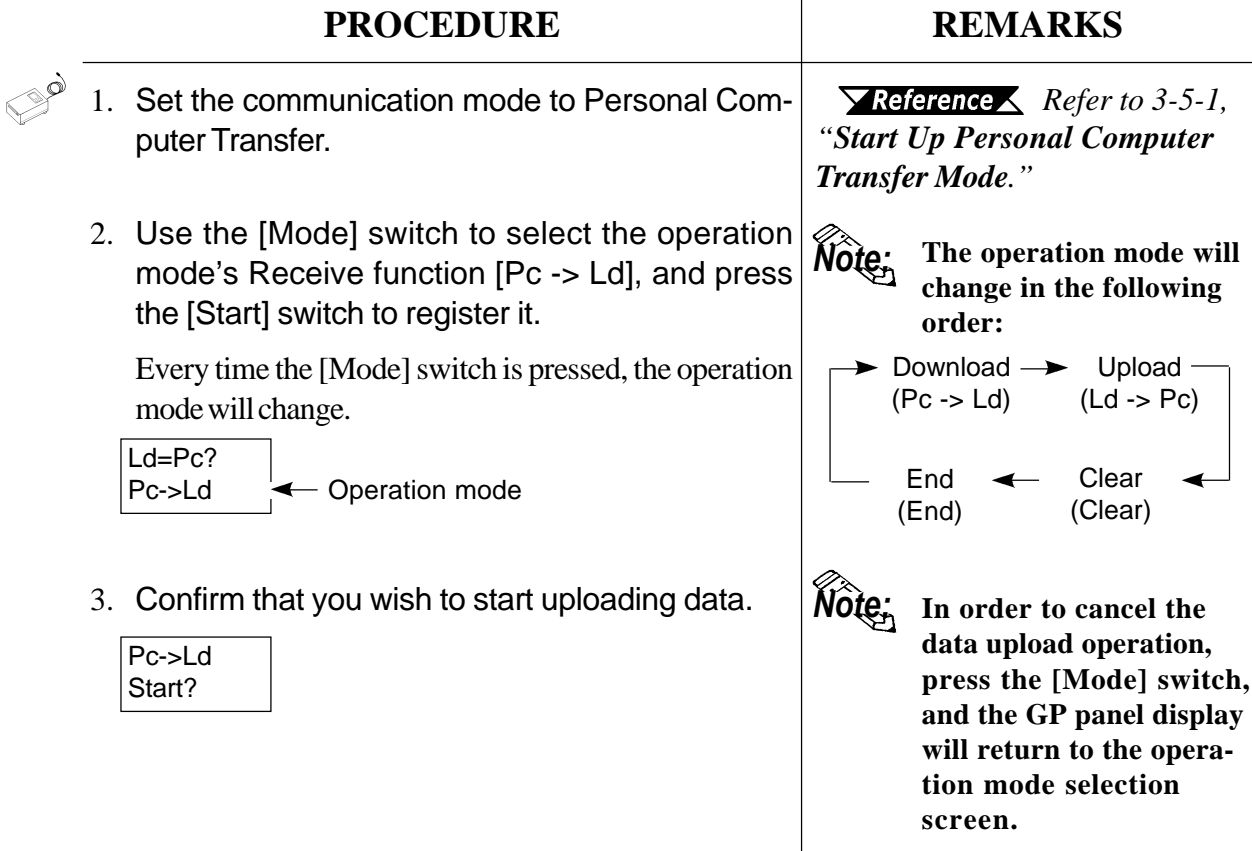

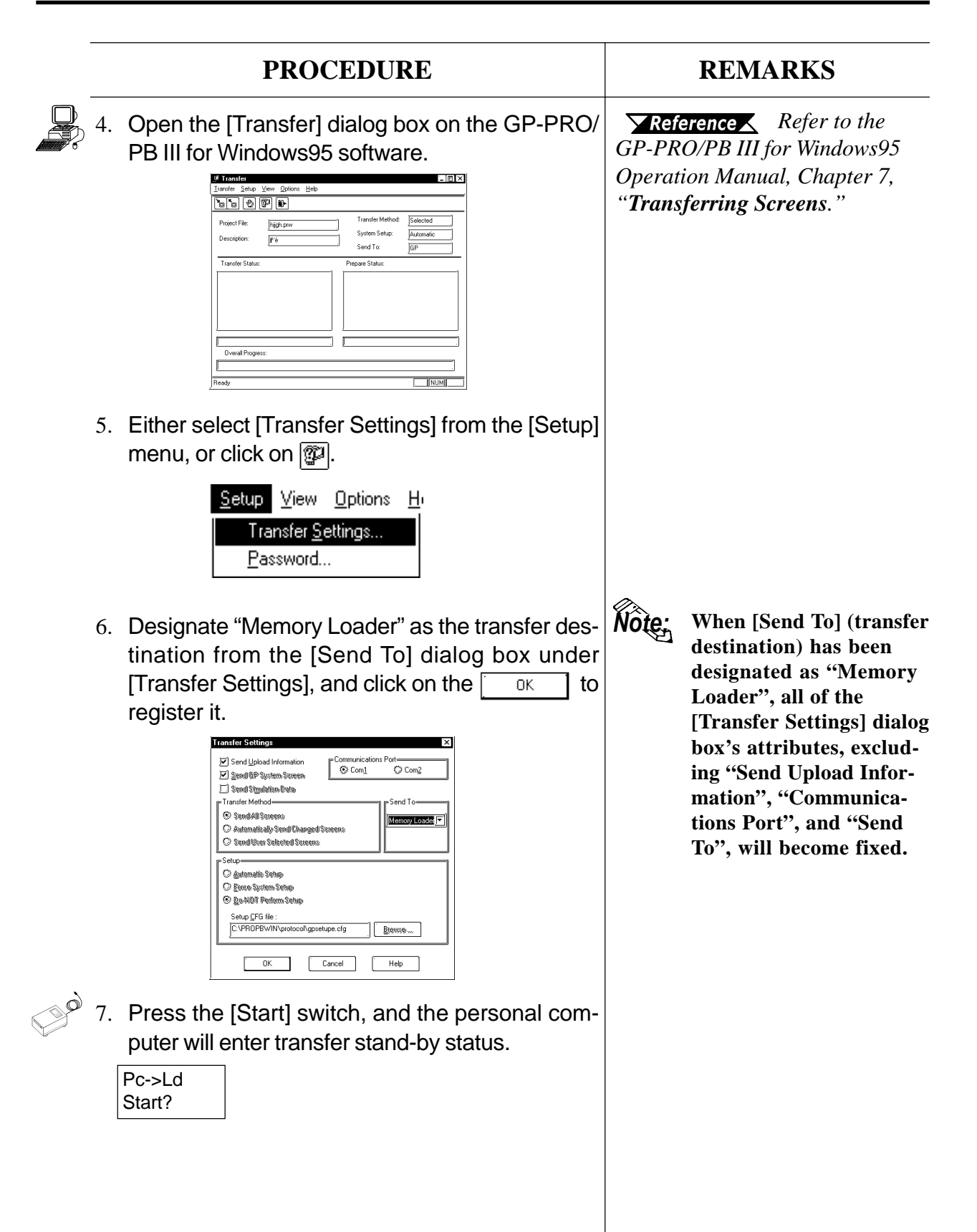

### **Operation**

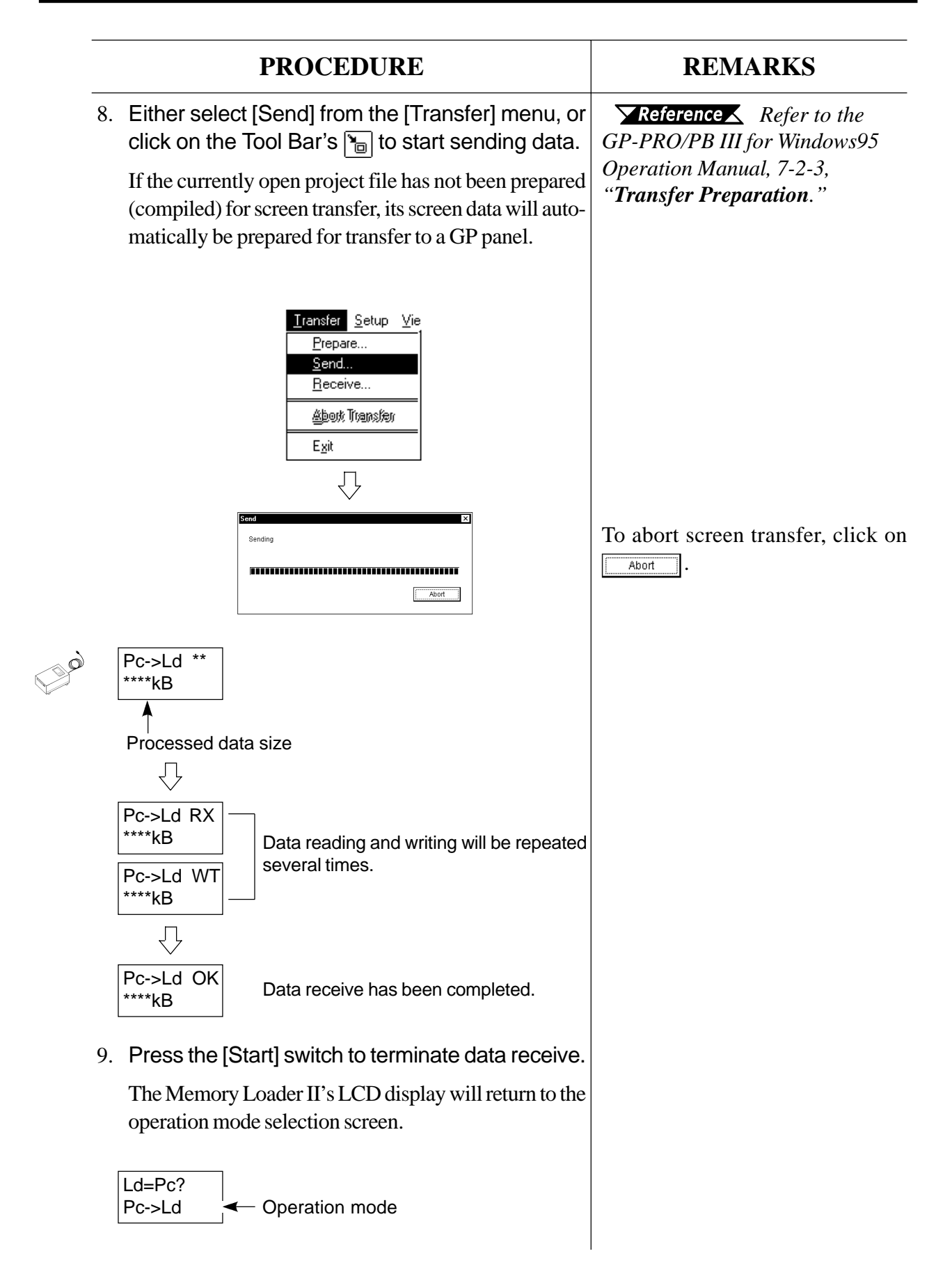

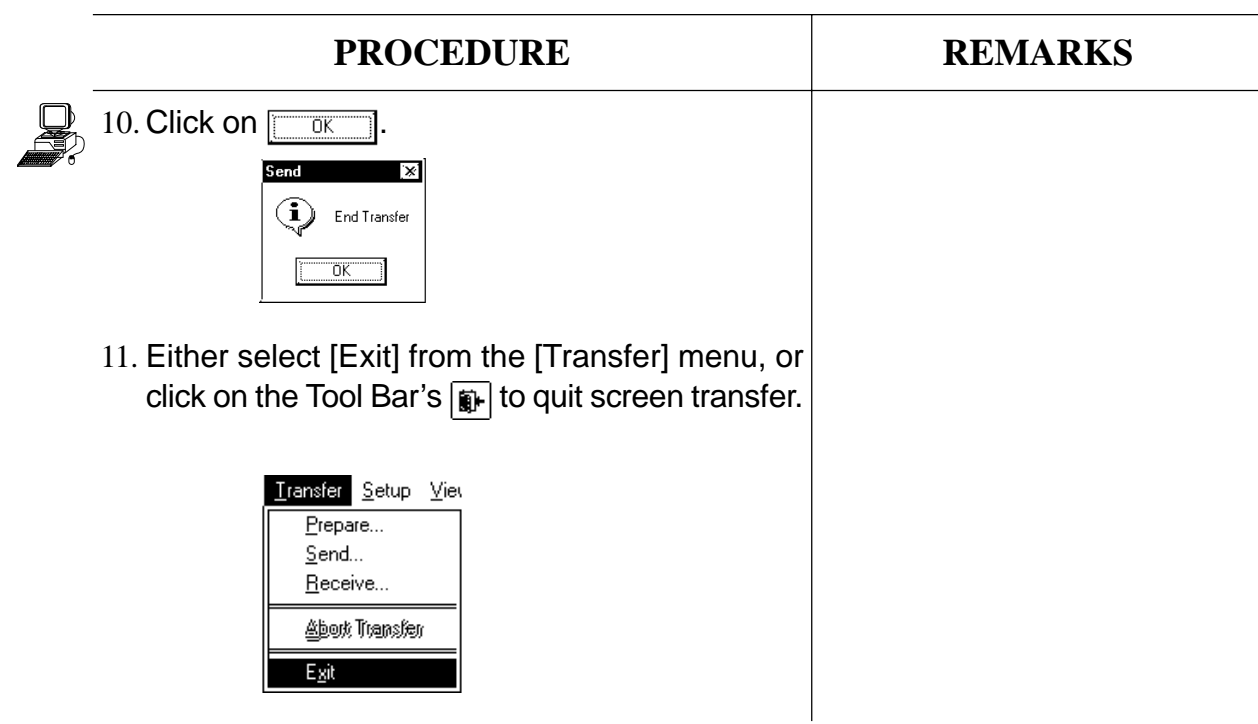

## **4 Clearing Memory Card Data**

The memory card's internal data will be cleared; i.e., the memory card will be initialized.

Note: The memory card's internal data can also be cleared in the GP Transfer mode. *Refer to 3-4-5, "Clearing Memory Card Data."*

 $\blacksquare$  **Data Clear Procedure** 

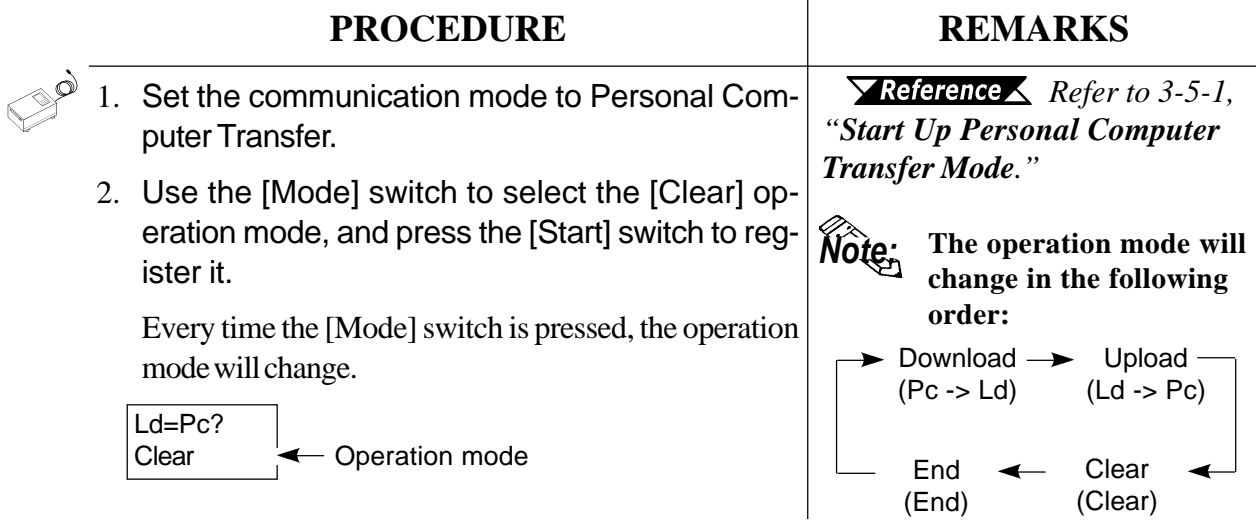

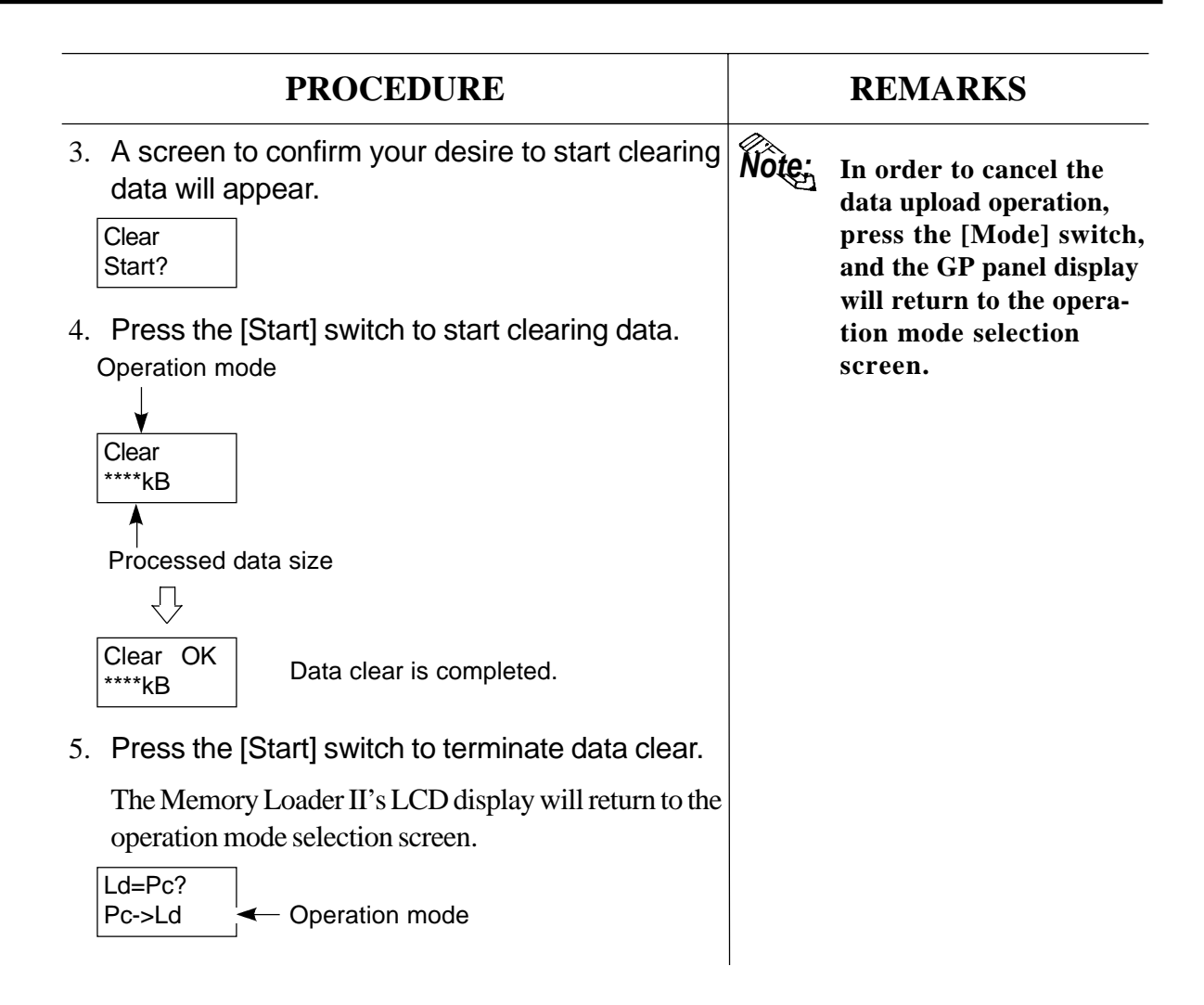

## **5 Completing Personal Computer Transfer**

The Memory Loader II's operation is terminated in the Personal Computer Transfer mode.

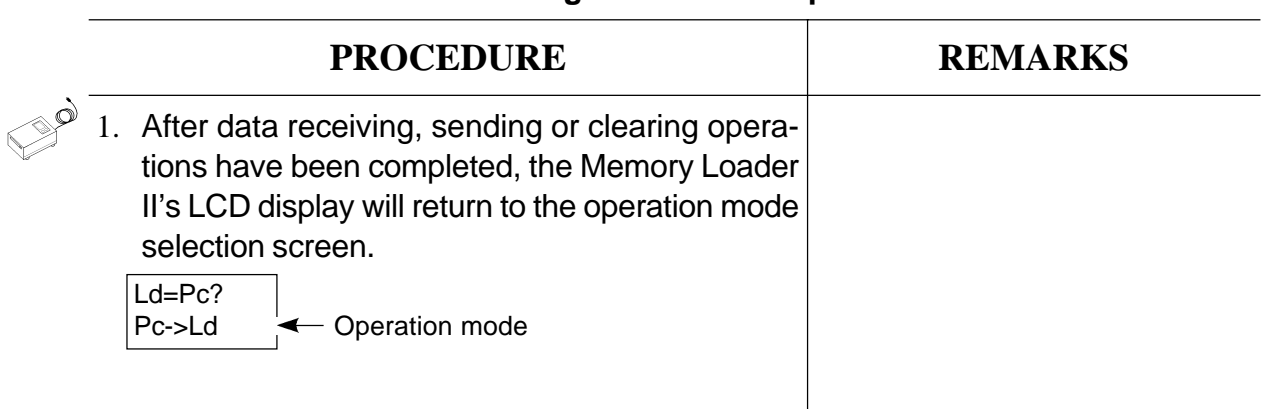

#### **Procedure for Quitting Personal Computer Transfer**

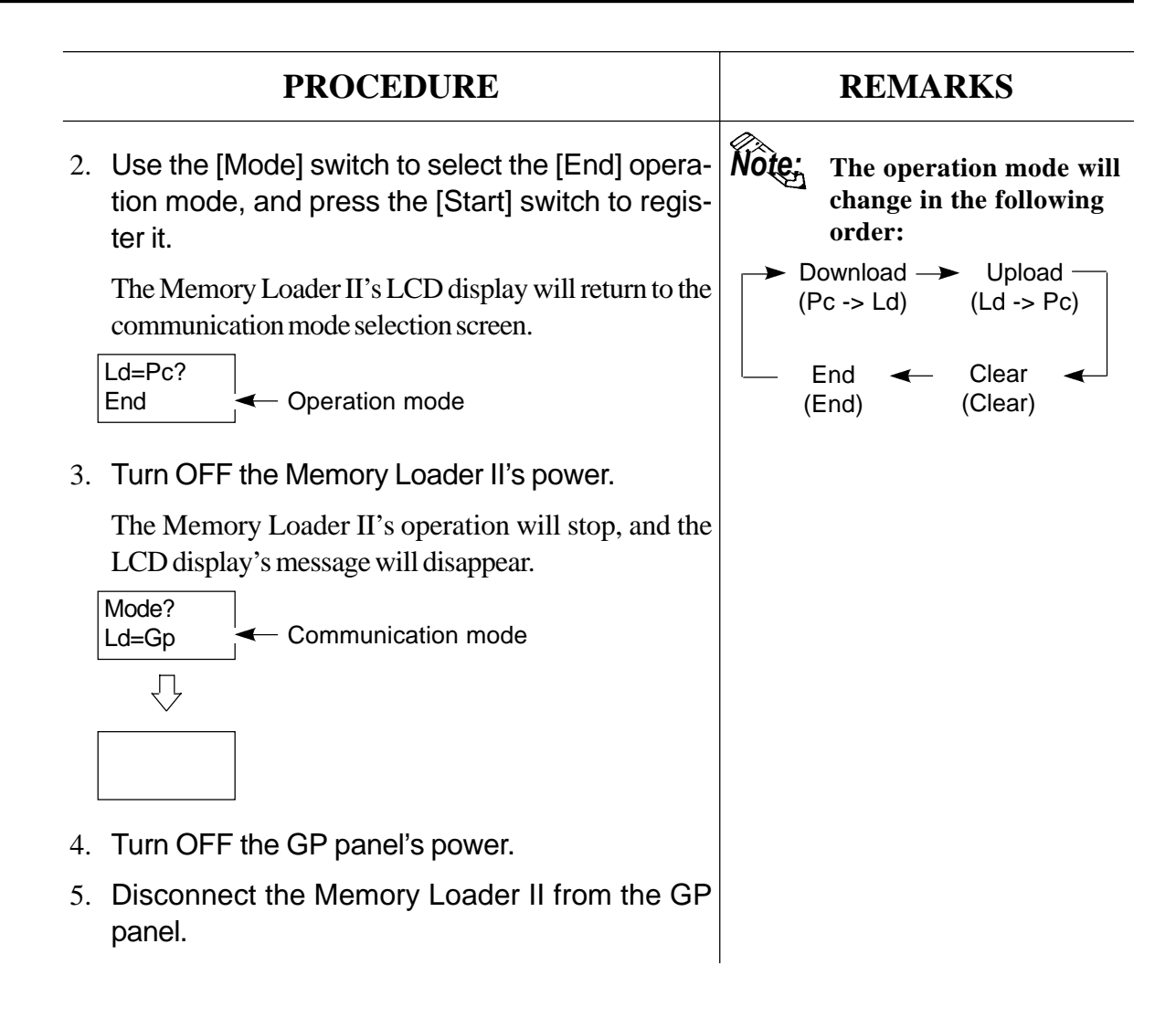

## **3-6 Maintenance**

These modes are used to diagnose the Memory card unit and Memory Loader II.

### **1 Starting Up Maintenance Mode**

The procedures for starting up the Memory Loader II and setting the communication mode to Maintenance mode are described.

#### **Maintenance Procedure**

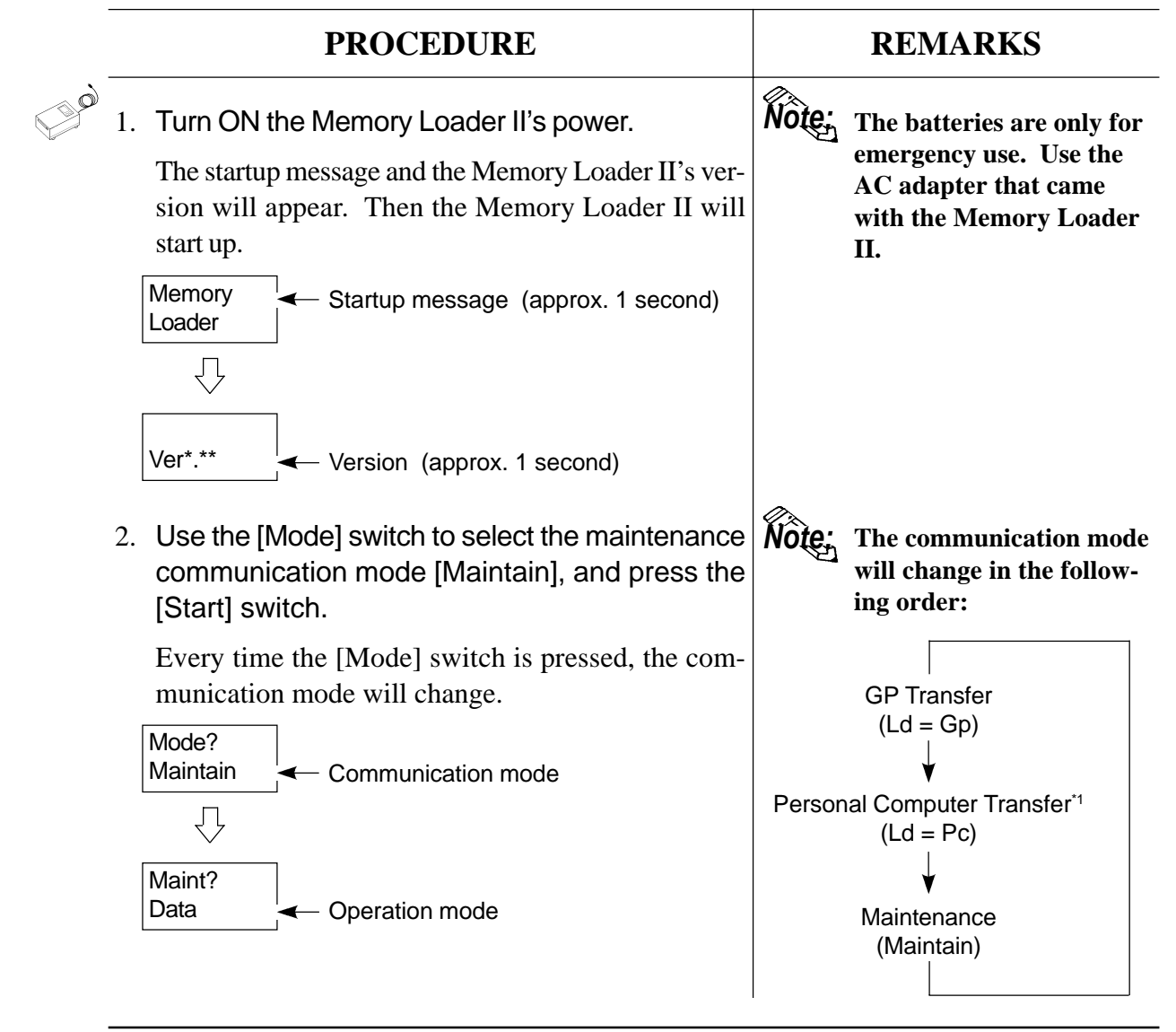

*\*1 This function is available only with GP-PRO/PB III for Window95 Ver. 2.0 or higher.*

## **2 Data Confirmation**

Data stored inside the memory card can be displayed to confirm the contents.

### ■ Data Confirmation Procedure

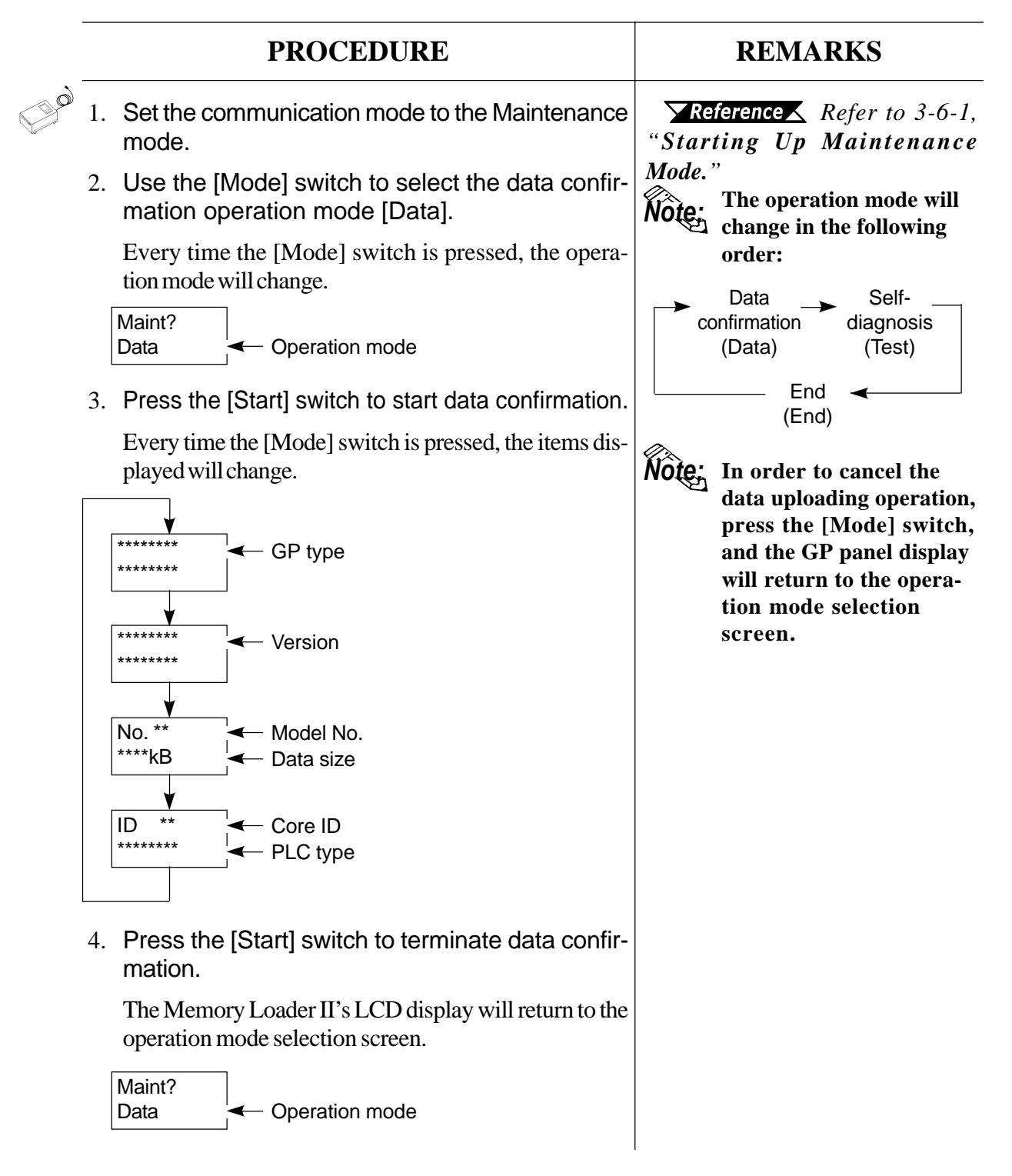

## **3 Self-diagnosis**

The Memory Loader II's self-diagnosis function is able to carry out the following eight checks:

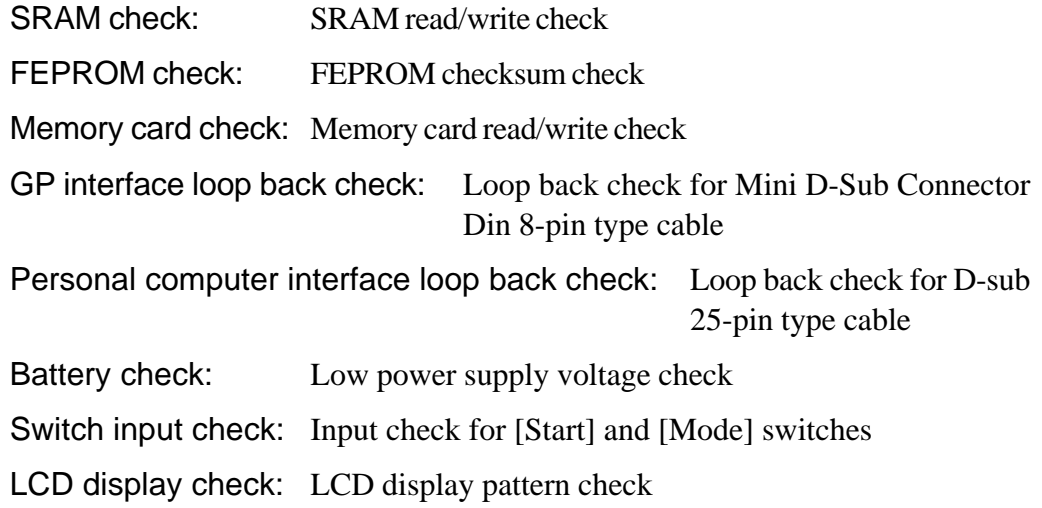

#### **Self-diagnosis Procedure**

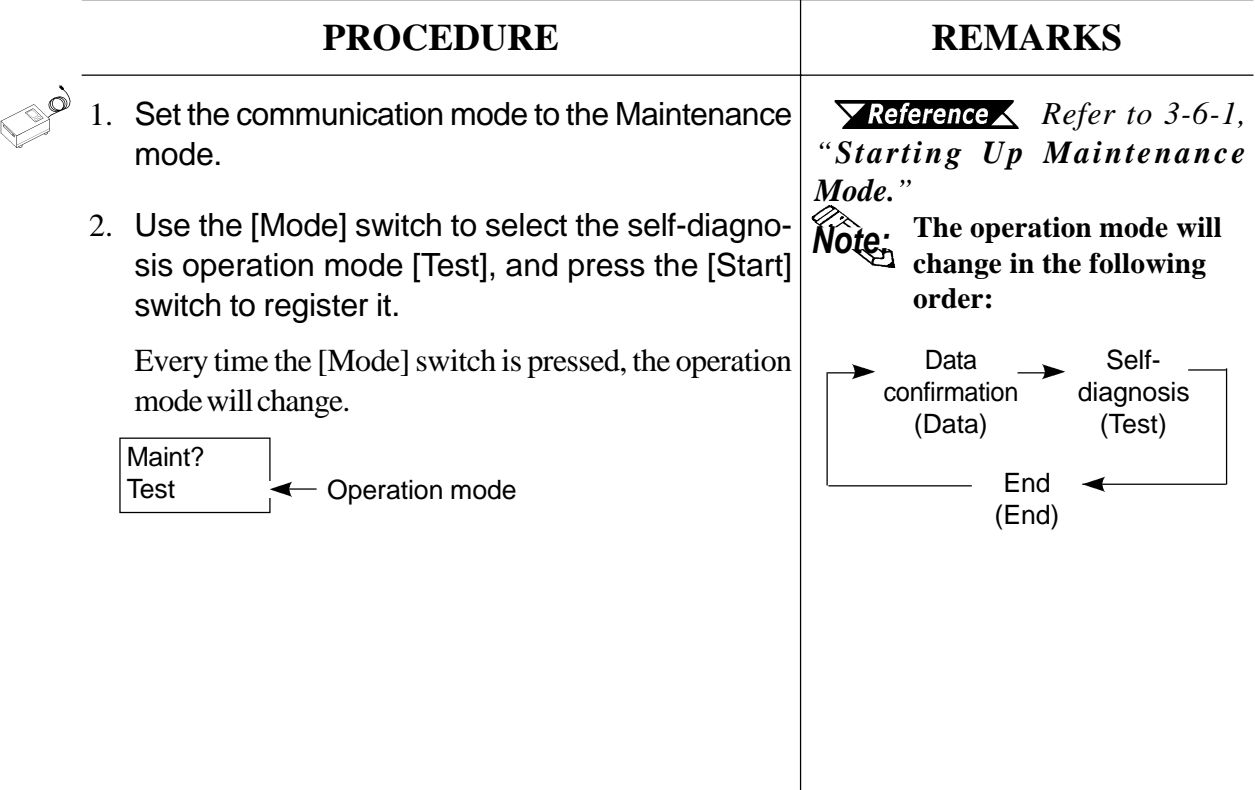

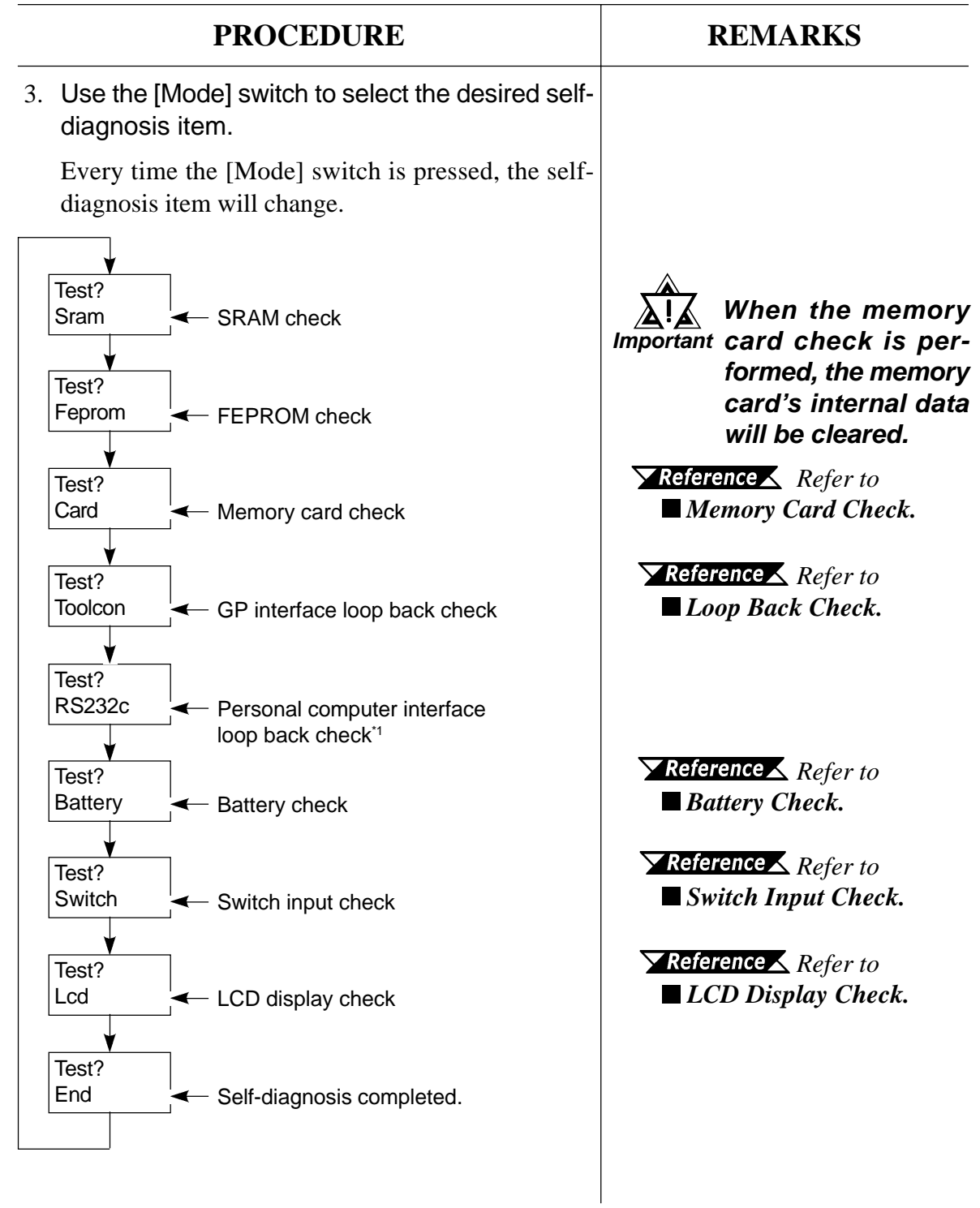

*\*1 This feature is available only with GP-PRO/PB III for Window95 ML Ver. 2.0 or higher.*

## **Operation**

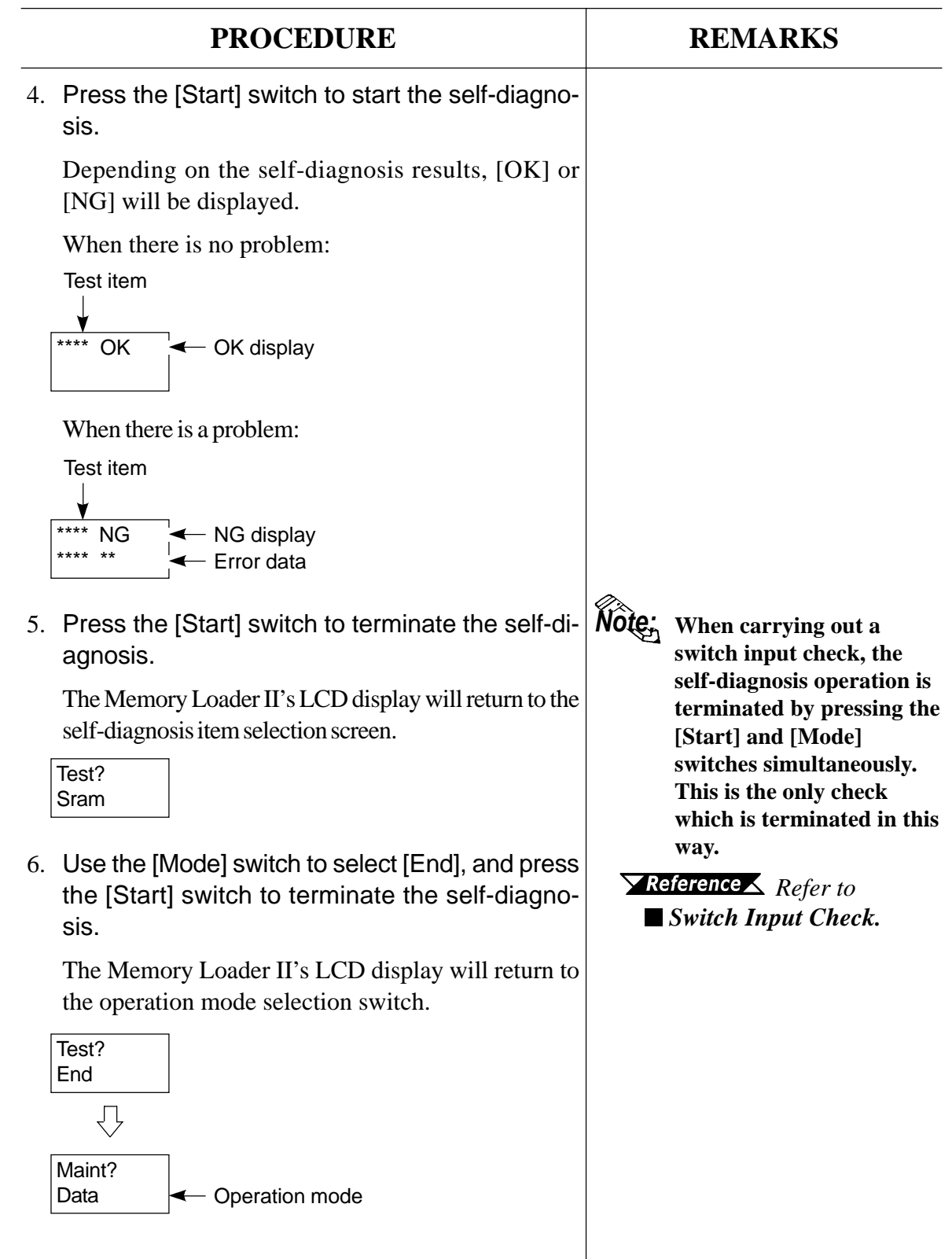

#### ■ Loop Back Check

Each connector's control line and data send/receive line is checked.

#### ◆ **GP interface loop back check**

GP interface loop back check is performed by connecting the GP interface loop back cable to the GP interface.

GP interface loop back cable (Mini D-Sub Connector Din 8-pin socket type)

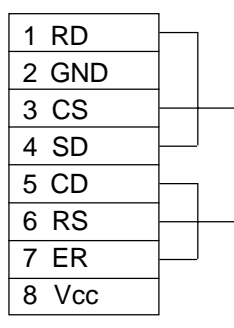

#### ◆ **Personal computer interface loop back check**

The personal computer interface loop back check is performed by connecting the personal computer interface loop back cable to the personal computer interface.

Personal computer interface loop back cable (D-sub 25-pin socket type)

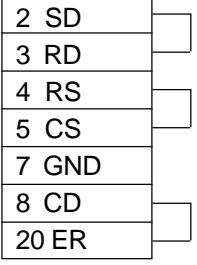

#### ■ Battery Check

This check diagnoses the voltage level of the batteries to see if it is too low.

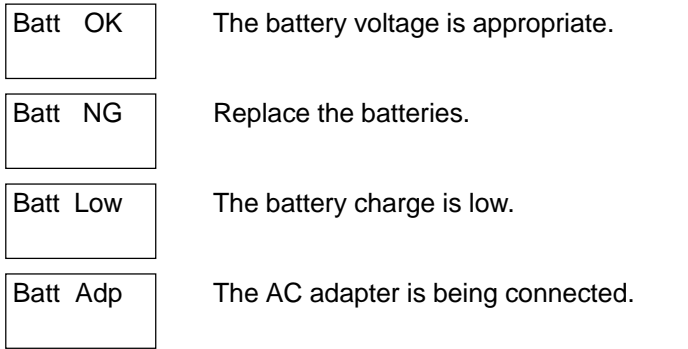

### **LCD Display Check**

When using the LCD Display Check feature, when the display check starts, the alphabet characters displayed will be automatically shifted either up or down.

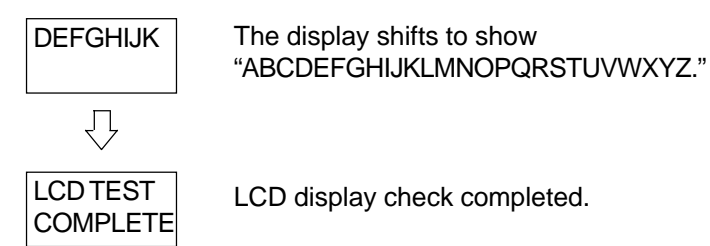

#### **Switch Input Check**

When the switch input check starts, the following display will appear. To perform this check, press either the [Mode] switch or [Start] switch to check if their input is correct. Pressing the [Mode] and [Start] switches simultaneously terminates this check.

When switch input is functioning normally:

**Switch** \*\*\*\*\*\*

Pressing the [Mode] switch displays [MODE]. Pressing the [Start] switch displays [START].

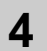

### **4 Quitting Maintenance Mode**

These procedures show how to quit the Memory Loader II's Maintenance mode.

#### **Maintenance Mode Quitting Procedure**

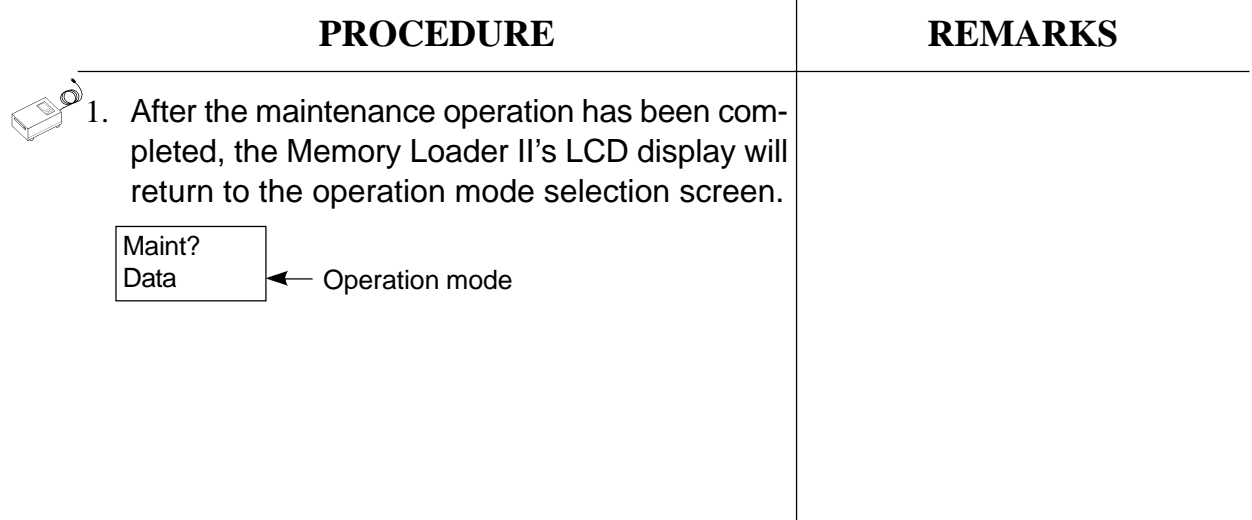

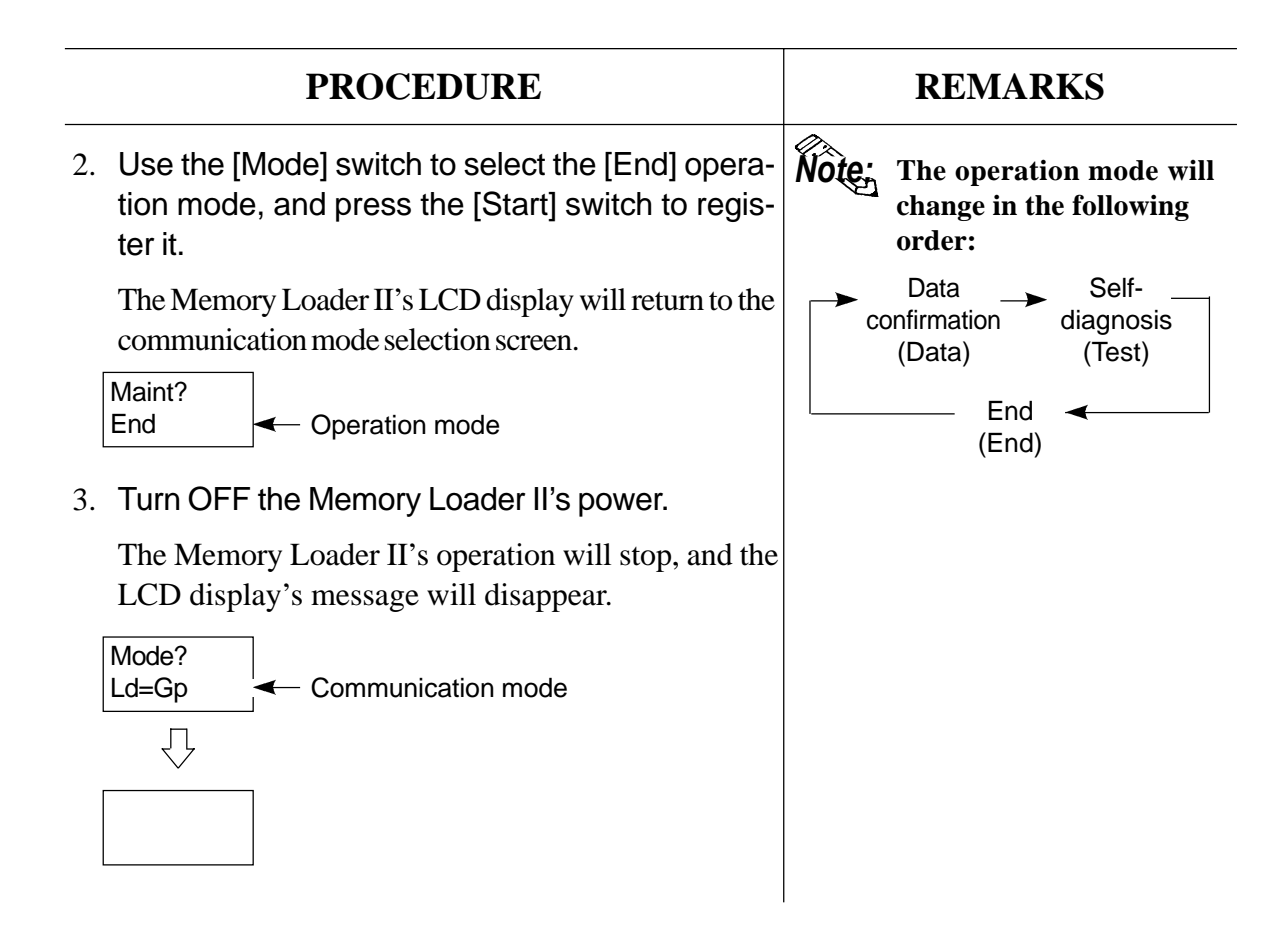

Chapter<br> *A*<br> **Error Messages 4-1 Error Messages**

## **4-1 Error Messages**

If the Memory Loader II's communication ends abnormally, error messages will appear on the Memory Loader II.

## **1 Memory Loader II Error Messages**

Error messages displayed on the Memory Loader II's LCD display are listed here.

Ld->Gp NG<br>\*\*\*\*\*\*\*\*

- Error message

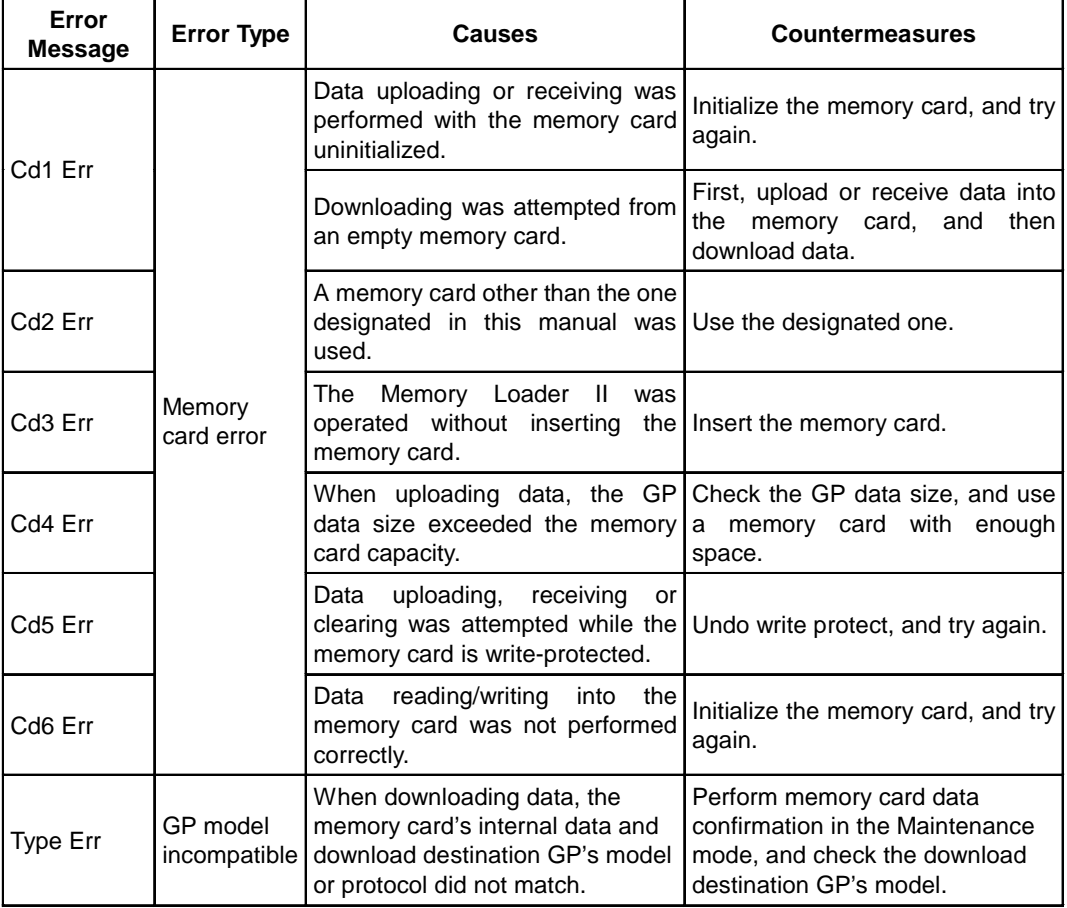

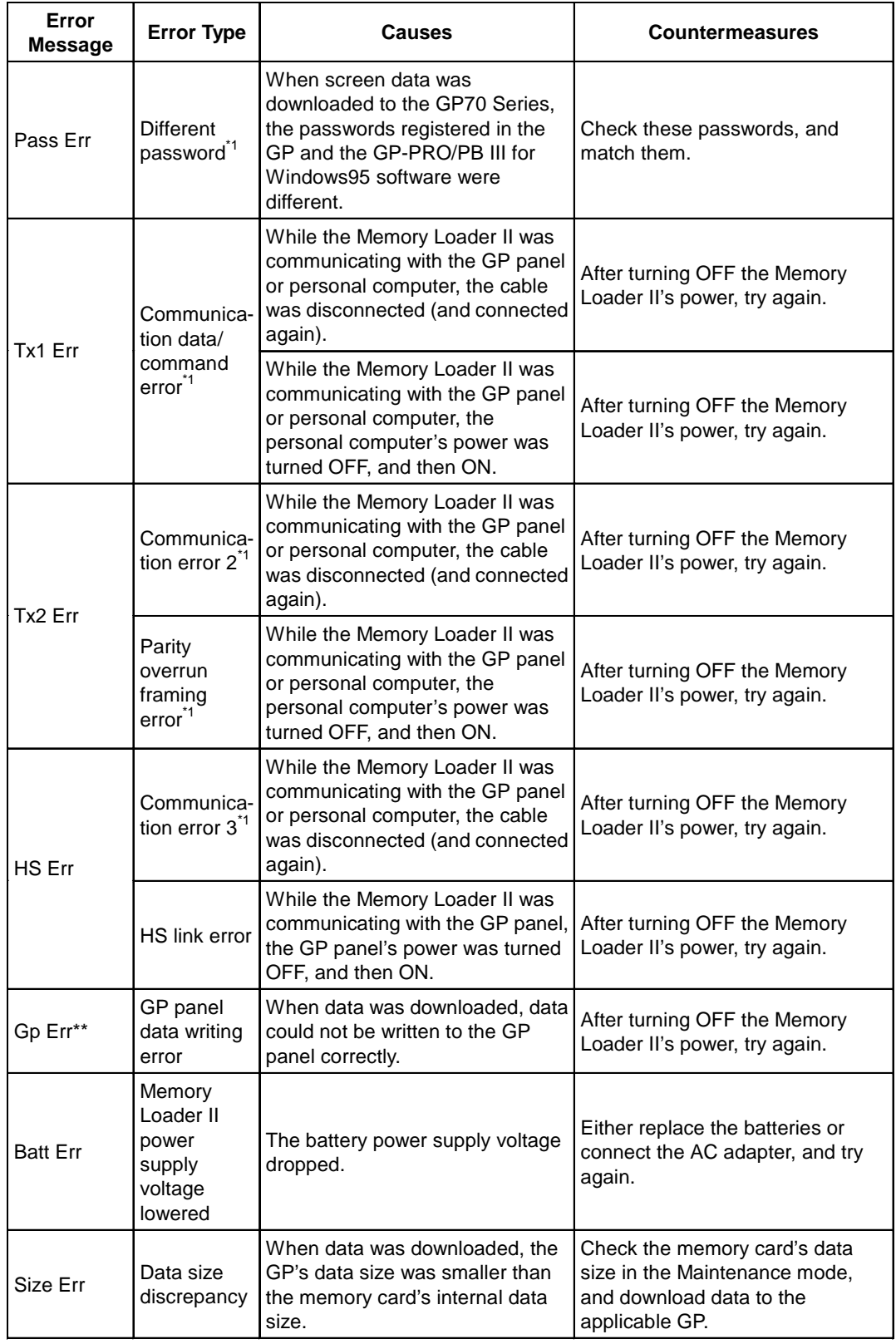

*\*1 This feature is available only with GP-PRO/PB III for Windows ML Ver. 2.0 or higher.*